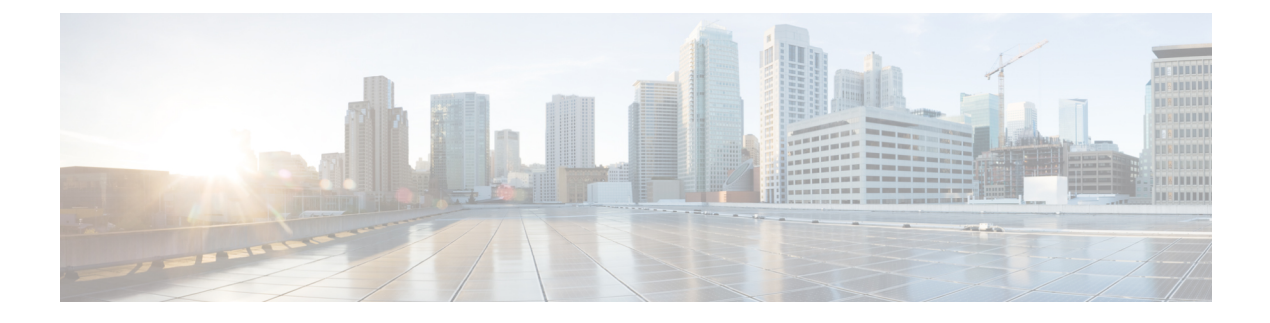

# **Configuring Storage Profiles**

This part contains the following chapters:

- Storage [Profiles,](#page-0-0)  $1 \sim \tilde{\mathcal{V}}$
- Disk Groups and Disk Group [Configuration](#page-1-0) Policies, 2 ページ
- RAID [Levels,](#page-2-0)  $3 \sim -\check{v}$
- [Automatic](#page-3-0) Disk Selection,  $4 \sim +\frac{1}{2}$
- Supported LUN [Modifications,](#page-4-0)  $5 \sim +\frac{1}{2}$
- Unsupported LUN [Modifications,](#page-4-1)  $5 \sim +\frac{1}{2}$
- Disk Insertion [Handling,](#page-5-0)  $6 \sim +\frac{1}{\sqrt{2}}$
- Virtual Drive [Naming,](#page-6-0) 7 ページ
- LUN [Dereferencing,](#page-7-0) 8 ページ
- Guidelines and [Limitations,](#page-7-1)  $8 \le \theta$
- [Configuring](#page-8-0) Storage Profiles, 9 ページ

# <span id="page-0-0"></span>**Storage Profiles**

Unlike Cisco UCS B-Series and C-Series servers, the Cisco UCS M-Series modular servers do not have local storage. Instead, storage is centralized per chassis, and this centralized storage is shared by all servers in the chassis. To allow flexibility in defining the number of storage disks, roles and usage of these disks, and other storage parameters, you can create and use storage profiles. A storage profile encapsulates the storage requirements for one or more service profiles. LUNs configured in a storage profile can be used as boot LUNs or data LUNs, and can be dedicated to a specific server. You can also specify a local LUN as a boot device. However, LUN resizing is not supported. The introduction of storage profiles allows you to do the following:

- Configure multiple virtual drives and select the physical drives that are used by a virtual drive. You can also configure the storage capacity of a virtual drive.
- Configure the number, type and role of disks in a disk group.
- Associate a storage profile with a service profile.

You can create a storage profile both at an org level and at a service-profile level. A service profile can have a dedicated storage profile as well as a storage profile at an org level.

# <span id="page-1-0"></span>**Disk Groups and Disk Group Configuration Policies**

In UCS M-Series Modular Servers, servers in a chassis can use storage that is centralized in that chassis. You can select and configure the disks to be used for storage. A logical collection of these physical disks is called a disk group. Disk groups allow you to organize local disks. The storage controller controls the creation and configuration of disk groups.

A disk group configuration policy defines how a disk group is created and configured. The policy specifies the RAID level to be used for the disk group. It also specifies either a manual or an automatic selection of disks for the disk group, and roles for disks. You can use a disk group policy to manage multiple disk groups. However, a single disk group can be managed only by one disk group policy.

A hot spare is an unused extra disk that can be used by a disk group in the case of failure of a disk in the disk group. Hot spares can be used only in disk groups that support a fault-tolerant RAID level.

## **Virtual Drives**

A disk group can be partitioned into virtual drives. Each virtual drive appears as an individual physical device to the Operating System.

All virtual drives in a disk group must be managed by using a single disk group policy.

#### **Configuration States**

Indicates the configuration states of a virtual drive. Virtual drives can have the following configuration states:

- Applying—Creation of the virtual drive is in progress.
- Applied—Creation of the virtual drive is complete, or virtual disk policy changes are configured and applied successfully.
- Failed to apply—Creation, deletion, or renaming of a virtual drive has failed due to errors in the underlying storage subsystem.
- Orphaned—The service profile that contained this virtual drive is deleted.
- Not in use—The service profile that contained this virtual drive is in the disassociated state.

#### **Deployment States**

Indicatesthe actionsthat you are performing on virtual drives. Virtual drives can have the following deployment states:

- No action—No pending work items for the virtual drive.
- Creating—Creation of the virtual drive is in progress.
- Deleting—Deletion of the virtual drive is in progress.
- Modifying—Modification of the virtual drive is in progress.
- Apply-Failed—Creation or modification of the virtual drive has failed.

#### **Operability States**

Indicates the operating condition of a virtual drive. Virtual drives can have the following operability states:

- Optimal—The virtual drive operating condition is good. All configured drives are online.
- Degraded—The virtual drive operating condition is not optimal. One of the configured drives has failed or is offline.
- Cache-degraded—The virtual drive has been created with a write policy of **write back** mode, but the BBU has failed, or there is no BBU.

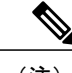

(注) This state does not occur if you select the **always write back** mode.

- Partially degraded—The operating condition in a RAID 6 virtual drive is not optimal. One of the configured drives has failed or is offline. RAID 6 can tolerate up to two drive failures.
- Offline—The virtual drive is not available to the RAID controller. This is essentially a failed state.
- Unknown—The state of the virtual drive is not known.

#### **Presence States**

Indicates the presence of virtual drive components. Virtual drives have the following presence states:

- Equipped—The virtual drive is available.
- Mismatched—A virtual drive deployed state is different from its configured state.
- Missing—Virtual drive is missing.

# <span id="page-2-0"></span>**RAID Levels**

The RAID level of a disk group describes how the data is organized on the disk group for the purpose of ensuring availability, redundancy of data, and I/O performance.

The following are features provided by RAID:

- Striping—Segmenting data across multiple physical devices. This improves performance by increasing throughput due to simultaneous device access.
- Mirroring—Writing the same data to multiple devices to accomplish data redundancy.
- Parity—Storing of redundant data on an additional device for the purpose of error correction in the event of device failure. Parity does not provide full redundancy, but it allows for error recovery in some scenarios.
- Spanning—Allows multiple drives to function like a larger one. For example, four 20 GB drives can be combined to appear as a single 80 GB drive.

The supported RAID levels include the following:

• RAID 0 Striped—Data is striped across all disks in the array, providing fast throughput. There is no data redundancy, and all data is lost if any disk fails.

- RAID 1 Mirrored—Data is written to two disks, providing complete data redundancy if one disk fails. The maximum array size is equal to the available space on the smaller of the two drives.
- RAID 5 Striped Parity—Data is striped across all disks in the array. Part of the capacity of each disk stores parity information that can be used to reconstruct data if a disk fails. RAID 5 provides good data throughput for applications with high read request rates.

RAID 5 distributes parity data blocks among the disks that are part of a RAID-5 group and requires a minimum of three disks.

• RAID 6 Striped Dual Parity—Data is striped across all disks in the array and two sets of parity data are used to provide protection against failure of up to two physical disks. In each row of data blocks, two sets of parity data are stored.

Other than addition of a second parity block, RAID 6 is identical to RAID 5 . A minimum of four disks are required for RAID 6.

• RAID 10 Mirrored and Striped—RAID 10 uses mirrored pairs of disks to provide complete data redundancy and high throughput rates through block-level striping. RAID 10 is mirroring without parity and block-level striping. A minimum of four disks are required for RAID 10.

# <span id="page-3-0"></span>**Automatic Disk Selection**

When you specify a disk group configuration, and do not specify the local disks in it, Cisco UCS Manager determines the disks to be used based on the criteria specified in the disk group configuration policy. Cisco UCS Manager can make this selection of disks in multiple ways.

When all qualifiers match for a set of disks, then disks are selected sequentially according to their slot number. Regular disks and dedicated hot spares are selected by using the lowest numbered slot.

The following is the disk selection process:

- **1** Iterate over all local LUNsthat require the creation of a new virtual drive. Iteration is based on the following criteria, in order:
	- **a** Disk type
	- **b** Minimum disk size from highest to lowest
	- **c** Space required from highest to lowest
	- **d** Disk group qualifier name, in alphabetical order
	- **e** Local LUN name, in alphabetical order
- **2** Select regular disks depending on the minimum number of disks and minimum disk size. Disks are selected sequentially starting from the lowest numbered disk slot that satisfies the search criteria.

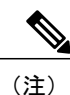

If you specify **Any** as the type of drive, the first available drive is selected. After this drive is selected, subsequent drives will be of a compatible type. For example, if the first drive was SATA, all subsequent drives would be SATA. Cisco UCS Manager Release 2.5 supports only SATA and SAS.

Cisco UCS Manager Release 2.5 does not support RAID migration.

- **3** Select dedicated hot spares by using the same method as normal disks. Disks are only selected if they are in an **Unconfigured Good** state.
- **4** If a provisioned LUN has the same disk group policy as a deployed virtual drive, then try to deploy the new virtual drive in the same disk group. Otherwise, try to find new disks for deployment.

# <span id="page-4-0"></span>**Supported LUN Modifications**

Some modifications that are made to the LUN configuration when LUNs are already deployed on an associated server are supported.

The following are the types of modifications that can be performed:

- Creation of a new virtual drive.
- Deletion of an existing virtual drive, which is in the orphaned state.
- Non-disruptive changes to an existing virtual drive. These changes can be made on an existing virtual drive without loss of data, and without performance degradation:
	- Policy changes. For example, changing the write cache policy.
	- Modification of boot parameters

The removal of a LUN will cause a warning to be displayed. Ensure that you take action to avoid loss of data.

# <span id="page-4-1"></span>**Unsupported LUN Modifications**

Some modificationsto existing LUNs are not possible without destroying the original virtual drive and creating a new one. All data is lost in these types of modification, and these modifications are not supported.

Disruptive modificationsto an existing virtual drive are notsupported. The following are unsupported disruptive changes:

- Any supported RAID level change that can be handled through reconstruction. For example, RAID0 to RAID1.
- Increasing the size of a virtual drive through reconstruction.
- Addition and removal of disks through reconstruction.

Destructive modifications are also not supported. The following are unsupported destructive modifications:

- RAID-level changes that do not support reconstruction. For example, RAID5 to RAID1.
- Shrinking the size of a virtual drive.
- RAID-level changes that support reconstruction, but where there are other virtual drives present on the same drive group.
- Disk removal when there is not enough space left on the disk group to accommodate the virtual drive.
- Explicit change in the set of disks used by the virtual drive.

# <span id="page-5-0"></span>**Disk Insertion Handling**

When the following sequence of events takes place:

- **1** The LUN is created in one of the following ways:
	- **1** You specify the slot specifically by using a local disk reference
	- **2** The system selects the slot based on criteria specified by you
- **2** The LUN is successfully deployed, which means that a virtual drive is created, which uses the slot.
- **3** You remove a disk from the slot, possibly because the disk failed.
- **4** You insert a new working disk into the same slot.

The following scenarios are possible:

- [Non-Redundant](#page-5-1) Virtual Drives,  $(6 \sim \rightarrow \sim)$
- [Redundant](#page-5-2) Virtual Drives with No Hot Spare Drives,  $(6 \le \ \ \ \ \ \ \ \ \ \ \ \ \$
- [Redundant](#page-5-3) Virtual Drives with Hot Spare Drives,  $(6 \sim \rightarrow \sim)$
- [Replacing](#page-6-1) Hot Spare Drives,  $(7 \sim \rightarrow \sim)$
- [Inserting](#page-6-2) Physical Drives into Unused Slots,  $(7 \sim \rightarrow \sim)$

## <span id="page-5-1"></span>**Non-Redundant Virtual Drives**

For non-redundant virtual drives (RAID 0), when a physical drive is removed, the state of the virtual drive is **Inoperable**. When a new working drive is inserted, the new physical drive goes to an **Unconfigured Good** state.

For non-redundant virtual drives, there is no way to recover the virtual drive. You must delete the virtual drive and re-create it.

## <span id="page-5-3"></span><span id="page-5-2"></span>**Redundant Virtual Drives with No Hot Spare Drives**

For redundant virtual drives (RAID 1, RAID 5, RAID 6, RAID 10) with no hot spare drives assigned, virtual drive mismatch, virtual drive member missing, and local disk missing faults appear until you insert a working physical drive into the same slot from which the old physical drive was removed.

If the physical drive size is greater than or equal to that of the old drive, the storage controller automatically usesthe new drive for the virtual drive. The new drive goesinto the **Rebuilding** state. After rebuild is complete, the virtual drive goes back into the **Online** state.

## **Redundant Virtual Drives with Hot Spare Drives**

For redundant virtual drives (RAID 1, RAID 5, RAID 6, RAID 10) with hot spare drives assigned, when a drive fails, or when you remove a drive, the dedicated hot spare drive, if available, goes into the **Rebuilding** state with the virtual drive in the **Degraded** state. After rebuilding is complete, that drive goes to the **Online** state.

Cisco UCSM raises a disk missing and virtual drive mismatch fault because although the virtual drive is operational, it does not match the physical configuration that Cisco UCSM expects.

if you insert a new disk in the slot with the disk missing, automatic copy back starts from the earlier hot spare disk to the newly inserted disk. After copy back, the hot spare disk is restored. In this state all faults are cleared.

If automatic copy back does notstart, and the newly inserted disk remainsin the **Unconfigured Good**, **JBOD**, or **Foreign Configuration** state, remove the new disk from the slot, reinsert the earlier hot spare disk into the slot, and import foreign configuration. This initiates the rebuilding process and the drive state becomes **Online**. Now, insert the new disk in the hot spare slot and mark it as hot spare to match it exactly with the information available in Cisco UCSM.

## <span id="page-6-1"></span>**Replacing Hot Spare Drives**

If a hot spare drive is replaced, the new hot spare drive will go to the **Unconfigured Good**, **Unconfigured Bad**, **JBOD**, or **Foreign Configuration** state.

Cisco UCSM will raise a virtual drive mismatch or virtual drive member mismatch fault because the hot spare drive is in a state different from the state configured in Cisco UCSM.

You must manually clear the fault. To do this, you must perform the following actions:

- **1** Clear the state on the newly inserted drive to **Unconfigured Good**.
- **2** Configure the newly inserted drive as a hot spare drive to match what is expected by Cisco UCSM.

## <span id="page-6-2"></span>**Inserting Physical Drives into Unused Slots**

If you insert new physical drives into unused slots, neither the storage controller nor Cisco UCSM will make use of the new drive even if the drive is in the **Unconfigured Good** state and there are virtual drives that are missing good physical drives.

The drive will simply go into the **Unconfigured Good** state. To make use of the new drive, you will need to modify or create LUNs to reference the newly inserted drive.

# <span id="page-6-0"></span>**Virtual Drive Naming**

When you use UCSM to create a virtual drive, UCSM assigns a unique ID that can be used to reliably identify the virtual drive for further operations. UCSM also provides the flexibility to provide a name to the virtual drive at the time of service profile association. Any virtual drive without a service profile or a server reference is marked as an orphan virtual drive.

In addition to a unique ID, a name is assigned to the drive. Names can be assigned in two ways:

- When configuring a virtual drive, you can explicitly assign a name that can be referenced in storage profiles.
- If you have not preprovisioned a name for the virtual drive, UCSM generates a unique name for the virtual drive.

You can rename virtual drives that are not referenced by any service profile or server.

# <span id="page-7-0"></span>**LUN Dereferencing**

A LUN is dereferenced when it is no longer used by any service profile. This can occur as part of the following scenarios:

- The LUN is no longer referenced from the storage profile
- The storage profile is no longer referenced from the service profile
- The server is disassociated from the service profile
- The server is decommissioned

When the LUN is no longer referenced, but the server is still associated, re-association occurs. When the service profile that contained the LUN is disassociated, the LUN state is changed to **Not in use**. When the service profile that contained the LUN is deleted, the LUN state is changed to **Orphaned**.

# <span id="page-7-1"></span>**Guidelines and Limitations**

- Cisco UCS Manager does not support initiating the following storage profile functions. However, you can monitor them through Cisco UCS Manager after they are performed:
	- Virtual Drive Rebuild
	- Virtual Drive Consistency Check
	- Virtual Drive Initialization
	- Patrol Read
	- BBU Relearning
	- Locator LED
	- BBU Configuration
	- Destructive LUN modifications
	- Automatic LUN creation
	- Disk replacement with hot spares
	- JBOD mode
	- Additional disk selection qualifiers
- Cisco UCS Manager does not support a combination of SAS and SATA drives in storage configurations.
- Cisco UCS Manager Release 2.5 only supports a stripe size of 64k and more. Having a stripe size of less than 64k will result in failure when a service profile is associated.

## **Controller Constraints and Limitations**

In Cisco UCS Manager Release 2.5, the storage controller allows 64 virtual drives per controller, and up to 4 virtual drives per server, of which up to 2 virtual drives are bootable.

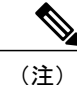

Only the modular servers in Cisco UCSME-2814 compute cartridges include support for up to 4 virtual drives per server.

# <span id="page-8-0"></span>**Configuring Storage Profiles**

## **Configuring a Disk Group Policy**

You can choose to configure a disk group policy through automatic or manual disk selection. Configuring a disk group involves the following:

- **1** [Setting](#page-8-1) the RAID Level,  $(9 \sim \sim \sim \sim)$
- **2** [Automatically](#page-9-0) [Configuring](#page-11-0) Disks in a Disk Group,  $(10 \sim \psi)$  or Manually Configuring Disks in a Disk [Group](#page-11-0),  $(12 \lt \lt \lt \lt)$
- **3** [Configuring](#page-12-0) Virtual Drive Properties, (13 ページ)

## <span id="page-8-1"></span>**Setting the RAID Level**

## 手順の概要

- **1.** UCS-A# **scope org** *org-name*
- **2.** UCS-A /org# **create disk-group-config-policy** *disk-group-name*
- **3.** UCS-A /org/disk-group-config-policy\* # **set raid-level** *raid-level*
- **4.** UCS-A /org/disk-group-config-policy\* # **commit-buffer**

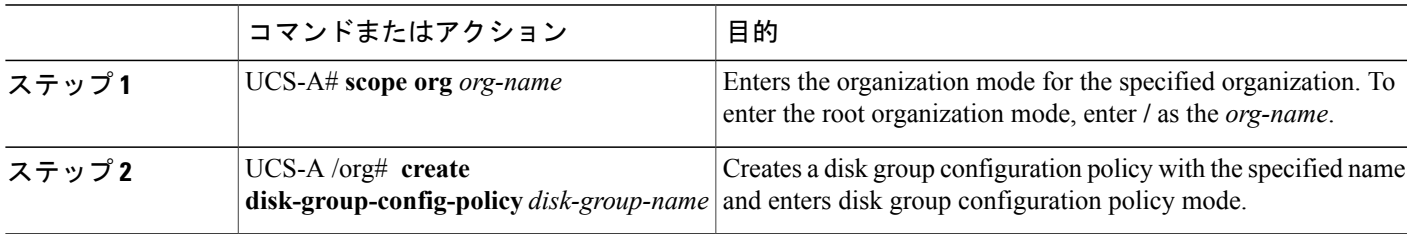

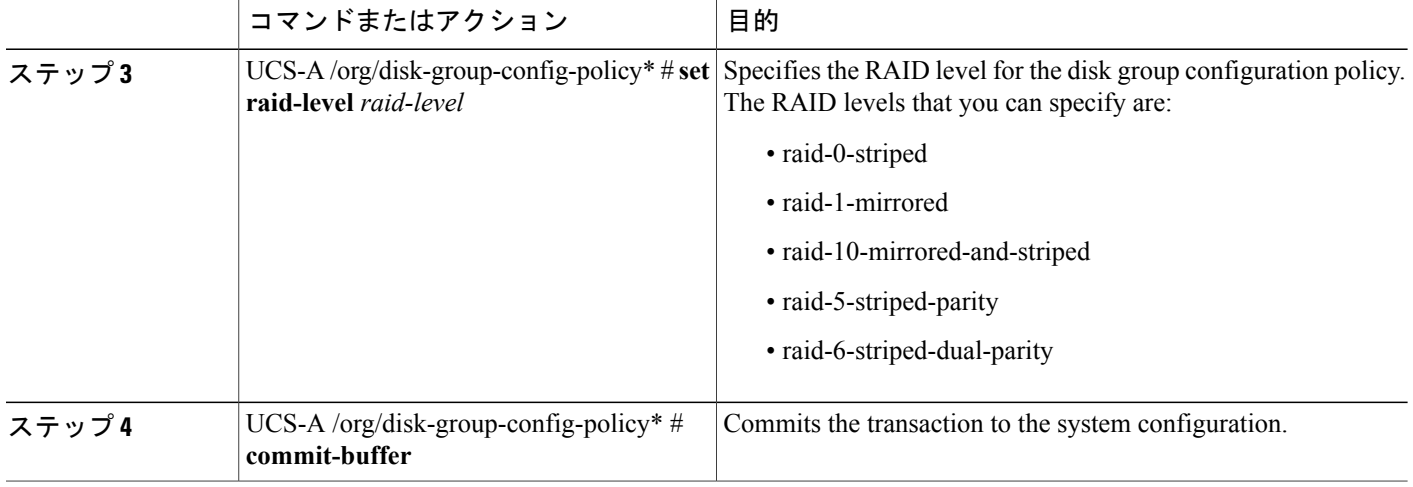

This example shows how to set the RAID level for a disk group configuration policy.

```
UCS-A# scope org
UCS-A /org # create disk-group-config-policy raid5policy
UCS-A /org/disk-group-config-policy* # set raid-level raid-5-striped-parity
UCS-A /org/disk-group-config-policy* # commit-buffer
```
### 次の作業

Automatically or manually configure disks as part of the disk group configuration policy.

## <span id="page-9-0"></span>**Automatically Configuring Disks in a Disk Group**

You can allow UCSM to automatically select and configure disks in a disk group.

When you create a disk group with RAID 1 policy and configure four disks for it, a RAID1E configuration is created internally by the storage controller.

## 手順の概要

- **1.** UCS-A# **scope org** *org-name*
- **2.** UCS-A /org# **enter disk-group-config-policy** *disk-group-name*
- **3.** UCS-A /org/disk-group-config-policy\* # **enter disk-group-qual**
- **4.** UCS-A /org/disk-group-config-policy/disk-group-qual\* # **set drive-type** *drive-type*
- **5.** UCS-A /org/disk-group-config-policy/disk-group-qual\* # **set min-drive-size** *drive-size*
- **6.** UCS-A /org/disk-group-config-policy/disk-group-qual\* # **set num-ded-hot-spares** *hot-spare-num*
- **7.** UCS-A /org/disk-group-config-policy/disk-group-qual\* # **set num-drives** *drive-num*
- **8.** UCS-A /org/disk-group-config-policy/disk-group-qual\* # **commit-buffer**

## 手順の詳細

 $\overline{\phantom{a}}$ 

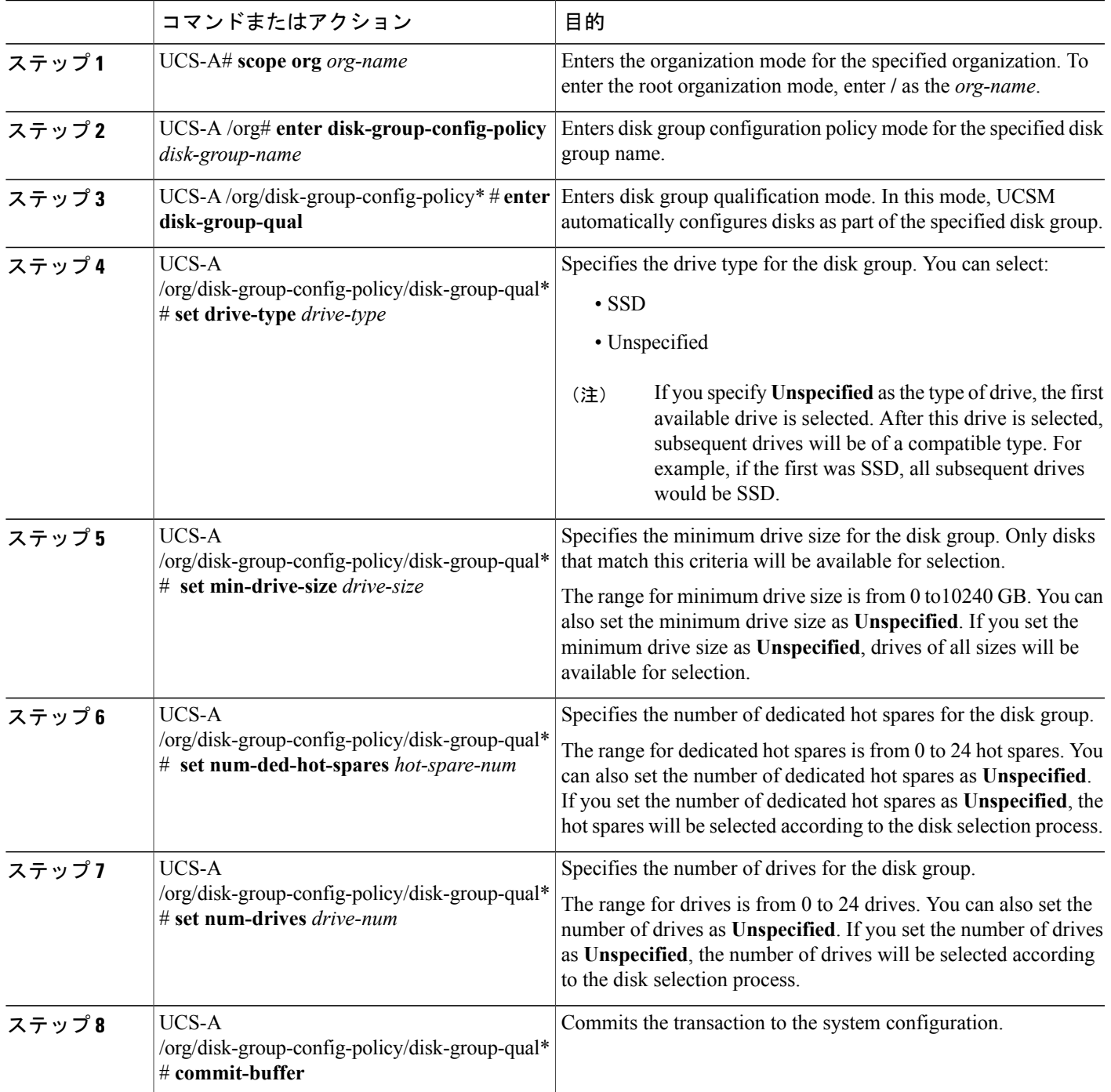

This example shows how to automatically configure disks for a disk group configuration policy.

```
UCS-A# scope org
UCS-A /org # enter disk-group-config-policy raid5policy
UCS-A /org/disk-group-config-policy* # enter disk-group-qual
UCS-A /org/disk-group-config-policy/disk-group-qual* # set drive-type ssd
UCS-A /org/disk-group-config-policy/disk-group-qual* # set min-drive-size 1000
UCS-A /org/disk-group-config-policy/disk-group-qual* # set num-ded-hot-spares 2
UCS-A /org/disk-group-config-policy/disk-group-qual* # set num-drives 7
UCS-A /org/disk-group-config-policy/disk-group-qual* # commit-buffer
```
## 次の作業

Configure Virtual Drives.

## <span id="page-11-0"></span>**Manually Configuring Disks in a Disk Group**

You can manually configure disks for a disk group.

When you create a disk group with RAID 1 policy and configure four disks for it, a RAID 1E configuration is created internally by the storage controller.

## 手順の概要

- **1.** UCS-A# **scope org** *org-name*
- **2.** UCS-A /org# **enter disk-group-config-policy** *disk-group-name*
- **3.** UCS-A /org/disk-group-config-policy\* # **create local-disk-config-ref** *slot-num*
- **4.** UCS-A /org/disk-group-config-policy/local-disk-config-ref \*# **set role** *role*
- **5.** UCS-A /org/disk-group-config-policy/local-disk-config-ref \*# **set span-id** *span-id*
- **6.** UCS-A /org/disk-group-config-policy/local-disk-config-ref \*# **commit-buffer**

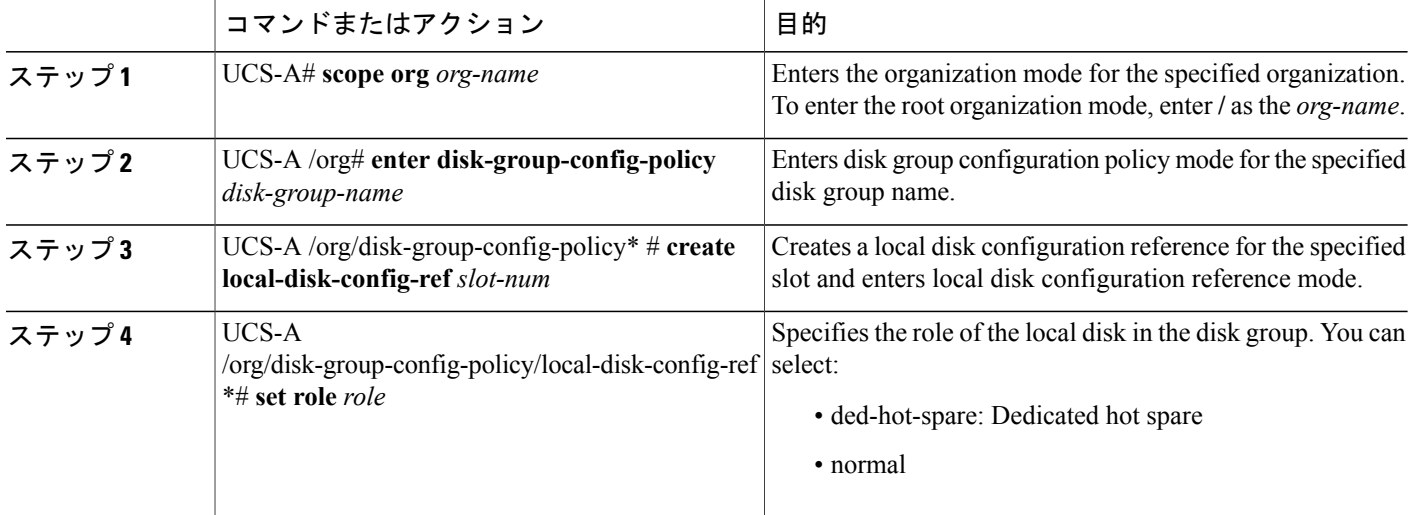

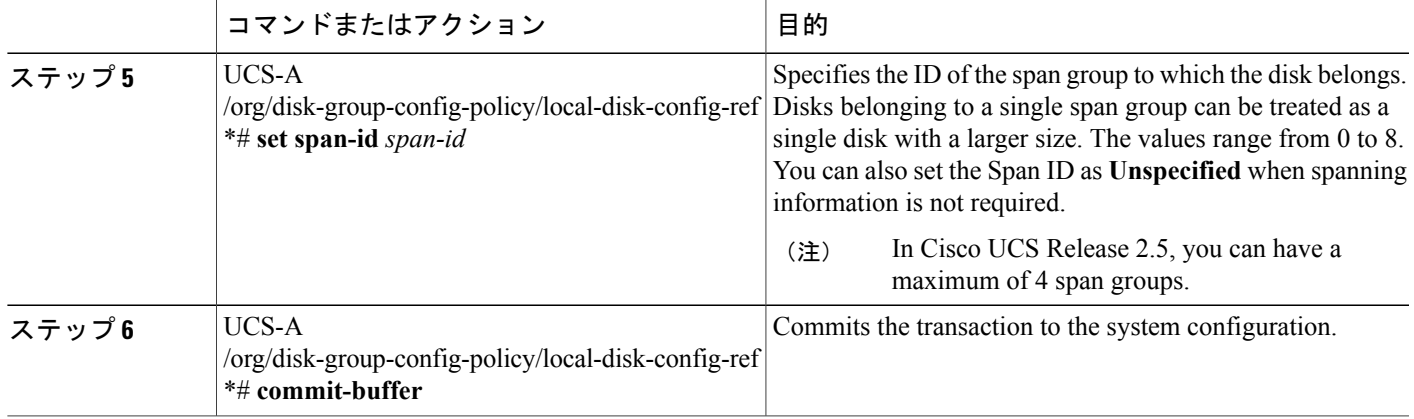

This example shows how to manually configure disks for a disk group configuration policy.

```
UCS-A# scope org
UCS-A /org # enter disk-group-config-policy raid5policy
UCS-A /org/disk-group-config-policy* # create local-disk-config-ref 1
UCS-A /org/disk-group-config-policy/local-disk-config-ref *# set role ded-hot-spare
UCS-A /org/disk-group-config-policy/local-disk-config-ref* # set span-id 1
UCS-A /org/disk-group-config-policy/local-disk-config-ref *# commit-buffer
```
### 次の作業

Configure Virtual Drive Properties.

## <span id="page-12-0"></span>**Configuring Virtual Drive Properties**

All virtual drives in a disk group must be managed by using a single disk group policy.

#### 手順の概要

- **1.** UCS-A# **scope org** *org-name*
- **2.** UCS-A /org# **scope disk-group-config-policy** *disk-group-name*
- **3.** UCS-A /org/disk-group-config-policy\* # **create virtual-drive-def**
- **4.** UCS-A /org/disk-group-config-policy/virtual-drive-def\* # **set access-policy** *policy-type*
- **5.** UCS-A /org/disk-group-config-policy/virtual-drive-def\* # **set drive-cache** *state*
- **6.** UCS-A /org/disk-group-config-policy/virtual-drive-def\* # **set io-policy** *policy-type*
- **7.** UCS-A /org/disk-group-config-policy/virtual-drive-def\* # **set read-policy** *policy-type*
- **8.** UCS-A /org/disk-group-config-policy/virtual-drive-def\* # **set strip-size** *strip-size*
- **9.** UCS-A /org/disk-group-config-policy/virtual-drive-def\* # **set write-cache-policy** *policy-type*
- **10.** UCS-A /org/disk-group-config-policy/virtual-drive-def\* # **commit-buffer**
- **11.** UCS-A /org/disk-group-config-policy/virtual-drive-def\* # **show**

 $\mathbf I$ 

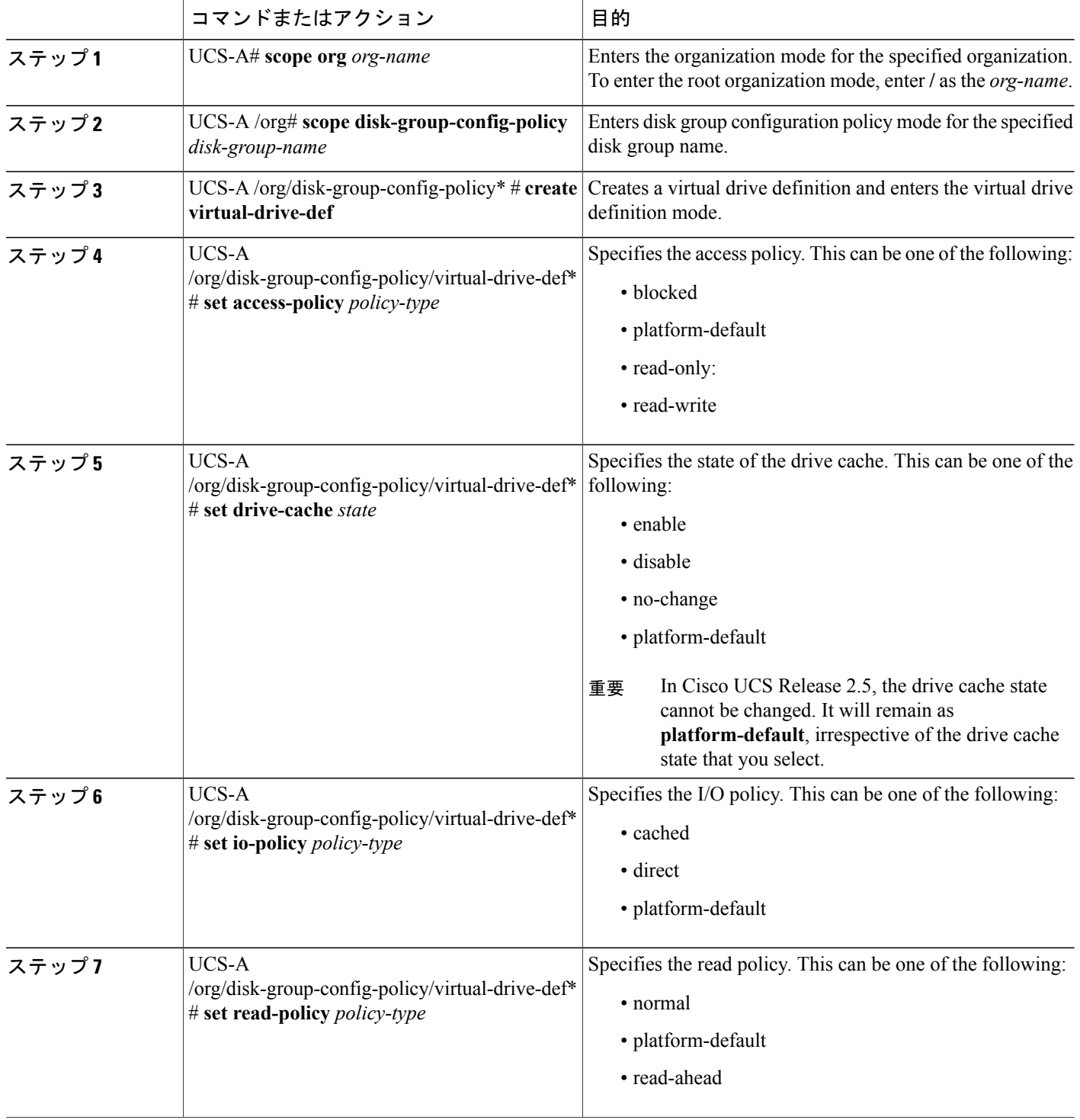

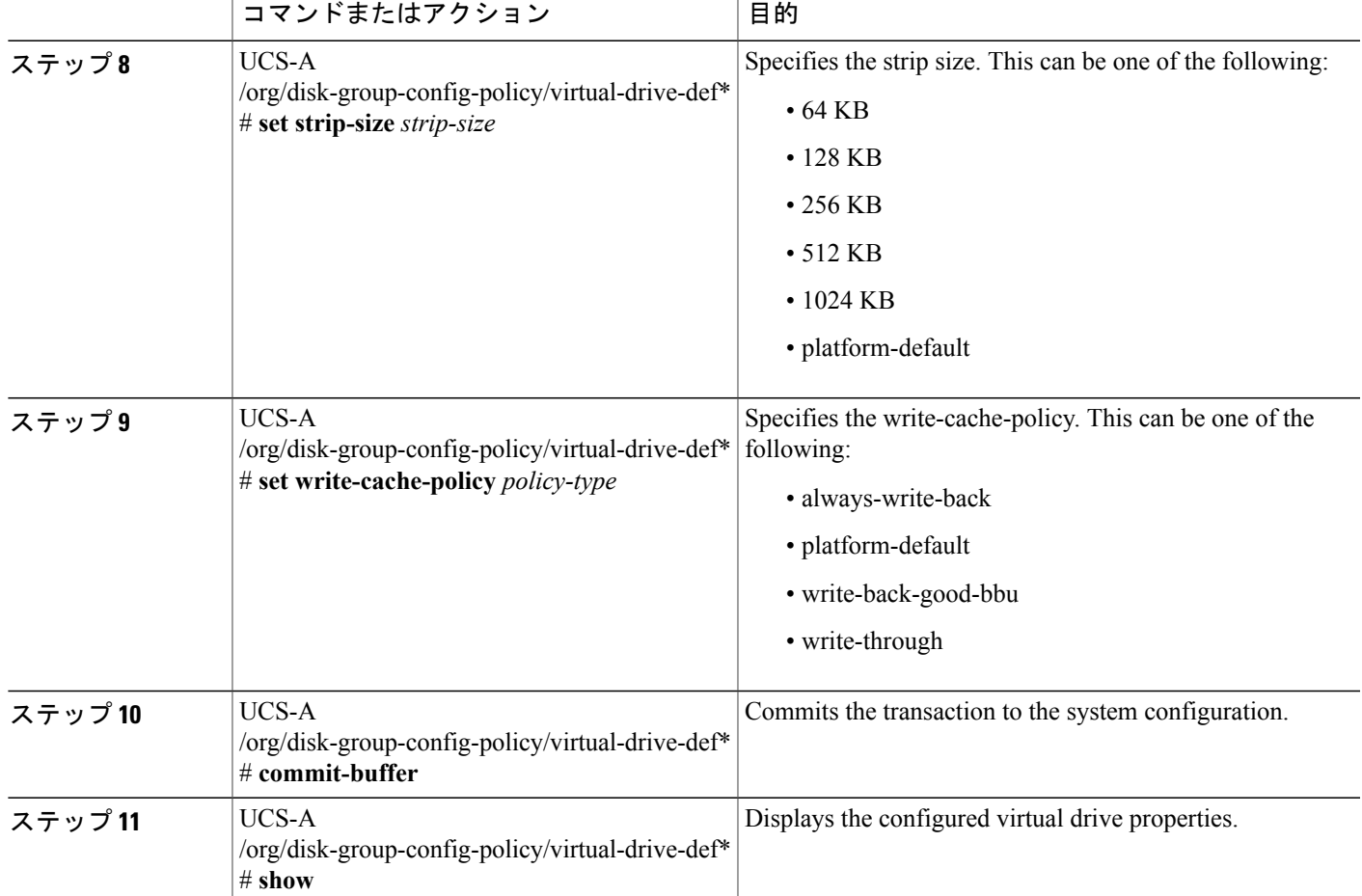

This example shows how to configure virtual disk properties:

```
UCS-A# scope org
UCS-A /org # scope disk-group-config-policy raid0policy
UCS-A /org/disk-group-config-policy # create virtual-drive-def
UCS-A /org/disk-group-config-policy/virtual-drive-def* # set access-policy read-write
UCS-A /org/disk-group-config-policy/virtual-drive-def* # set drive-cache enable
UCS-A /org/disk-group-config-policy/virtual-drive-def* # set io-policy cached
UCS-A /org/disk-group-config-policy/virtual-drive-def* # set read-policy normal
UCS-A /org/disk-group-config-policy/virtual-drive-def* # set strip-size 1024
UCS-A /org/disk-group-config-policy/virtual-drive-def* # set write-cache-policy write-through
UCS-A /org/disk-group-config-policy/virtual-drive-def* # commit-buffer
UCS-A /org/disk-group-config-policy/virtual-drive-def # show
Virtual Drive Def:
    Strip Size (KB): 1024KB
    Access Policy: Read Write
    Read Policy: Normal
   Configured Write Cache Policy: Write Through
    IO Policy: Cached
    Drive Cache: Enable
UCS-A /org/disk-group-config-policy/virtual-drive-def #
```
## 次の作業

Create a Storage Profile

## **Creating a Storage Profile**

You can create a storage profile at the org level and at the service-profile level.

## 手順の概要

- **1.** UCS-A# **scope org** *org-name*
- **2.** UCS-A /org # **create storage-profile** *storage-profile-name*
- **3.** UCS-A /org/storage-profile\* # **commit-buffer**
- **4.** (任意) UCS-A /org\* # **enter service-profile** *service-profile-name*
- **5.** (任意) UCS-A /org/service-profile\* # **create storage-profile-def**
- **6.** UCS-A /org/service-profile/storage-profile-def\* # **commit-buffer**

### 手順の詳細

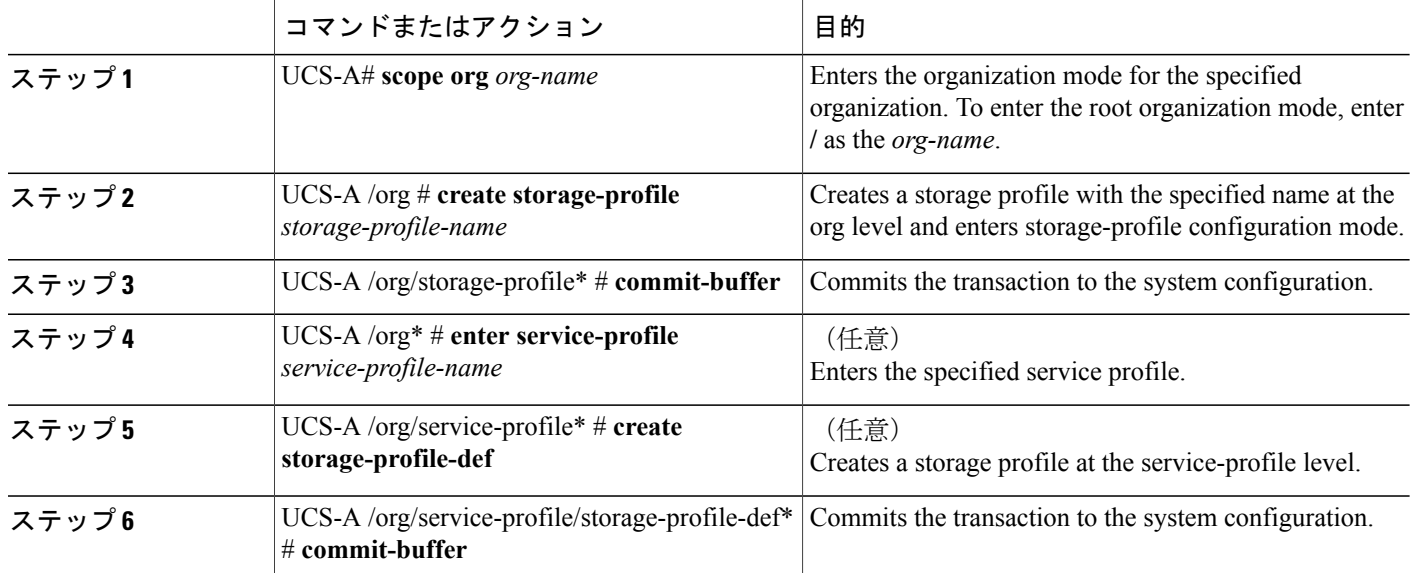

This example shows how to create a storage profile at the org level.

```
UCS-A# scope org
UCS-A /org # create storage-profile stp2
UCS-A /org/storage-profile* # commit-buffer
```
This example shows how to create a storage profile at the service-profile level.

```
UCS-A# scope org
UCS-A /org* # enter service-profile sp1
```

```
UCS-A /org/service-profile* # create storage-profile-def
UCS-A /org/service-profile/storage-profile-def* # commit-buffer
```
#### 次の作業

Create Local LUNs

## **Deleting a Storage Profile**

You can delete a storage profile that was created at the org level or at the service-profile level.

### 手順の概要

- **1.** UCS-A# **scope org** *org-name*
- **2.** UCS-A /org # **delete storage-profile** *storage-profile-name*
- **3.** (任意) UCS-A /org # **scope service-profile** *service-profile-name*
- **4.** (任意) UCS-A /org/service-profile # **delete storage-profile-def**

#### 手順の詳細

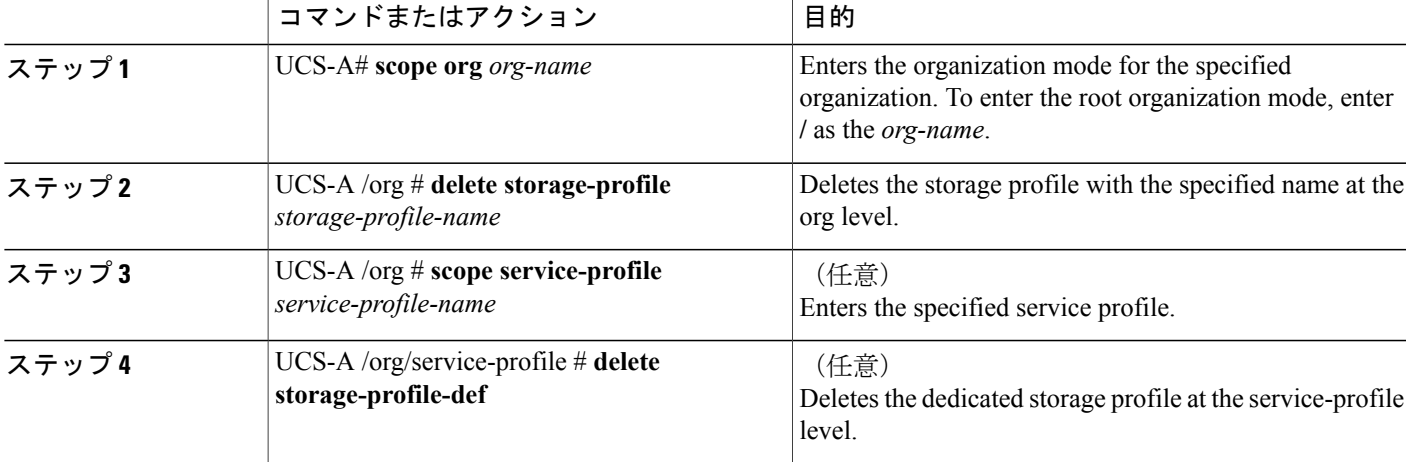

This example shows how to delete a storage profile at the org level.

```
UCS-A # scope org
UCS-A /org # delete storage-profile stor1
```
This example shows how to delete a storage profile at the service-profile level.

```
UCS-A # scope org
UCS-A /org # scope service-profile sp1
UCS-A /org/service-profile # delete storage-profile-def
```
## **Creating Local LUNs**

You can create local LUNs within a storage profile at the org level and within a dedicated storage profile at the service-profile level.

## 手順の概要

- **1.** UCS-A# **scope org** *org-name*
- **2.** UCS-A /org # **enter storage-profile** *storage-profile-name*
- **3.** UCS-A /org/storage-profile\* # **create local-lun** *lun-name*
- **4.** UCS-A /org/storage-profile/local-lun\* # **set auto-deploy** {**auto-deploy** | **no-auto-deploy**}
- **5.** UCS-A /org/storage-profile/local-lun\* # **set disk-policy-name** *disk-policy-name*
- **6.** UCS-A /org/storage-profile/local-lun\* # **set order** *order-num*
- **7.** UCS-A /org/storage-profile/local-lun\* # **set size** *size*
- **8.** UCS-A /org/storage-profile/local-lun\* # **commit-buffer**

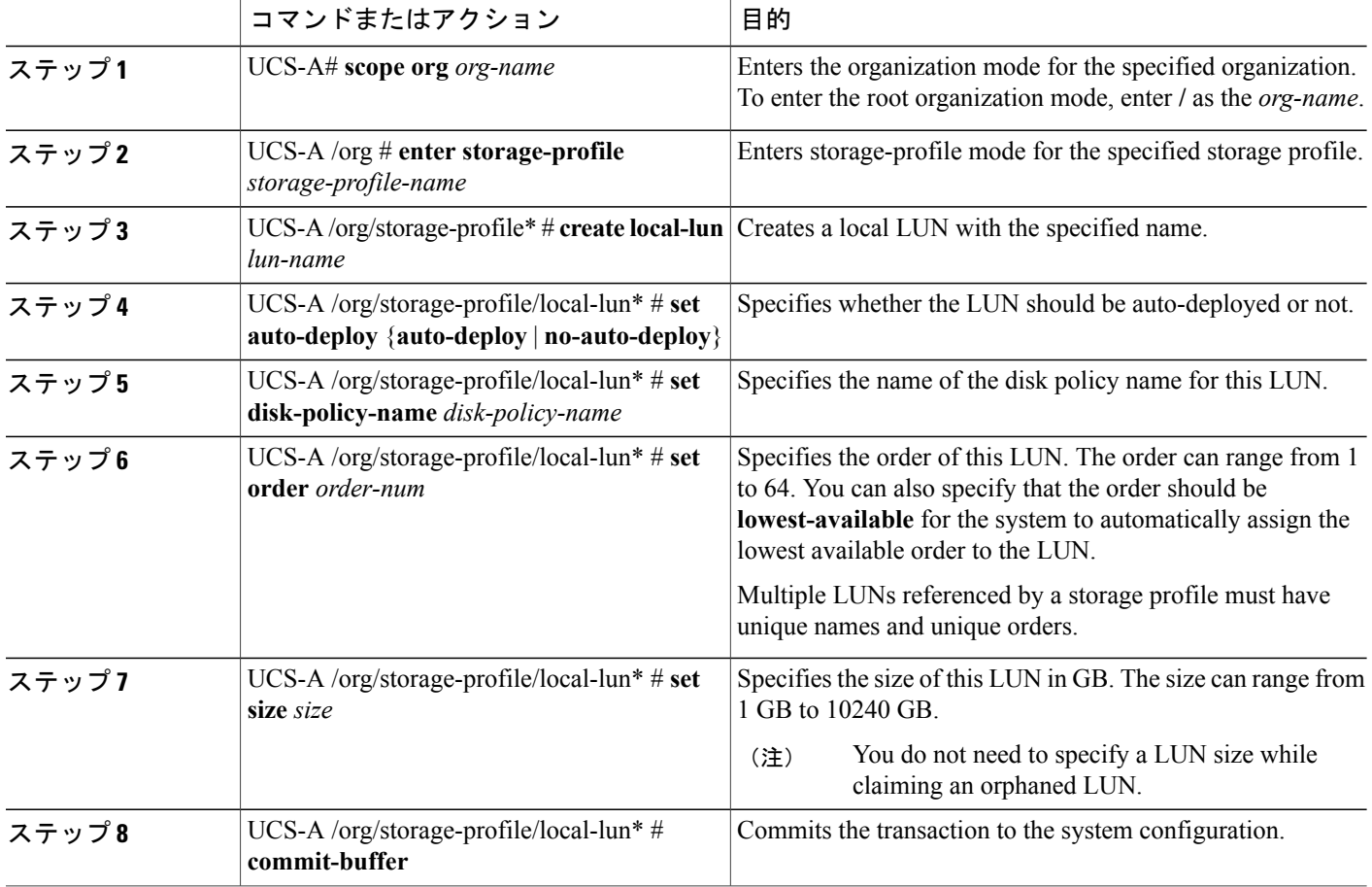

This example shows how to configure a local LUN within a storage profile at the org level.

```
UCS-A# scope org
UCS-A /org # enter storage-profile stp2
UCS-A /org/storage-profile* # create local-lun lun2
UCS-A /org/storage-profile/local-lun* # set disk-policy-name dpn2
UCS-A /org/storage-profile/local-lun* # set order 2
UCS-A /org/storage-profile/local-lun* # set size 1000
UCS-A /org/storage-profile/local-lun* # commit-buffer
```
This example shows how to configure a local LUN within a dedicated storage profile at the service-profile level.

```
UCS-A# scope org
UCS-A /org* # enter service-profile stp1
UCS-A /org/service-profile* # enter storage-profile-def
UCS-A /org/service-profile/storage-profile-def # create local-lun lun1
UCS-A /org/service-profile/storage-profile-def/local-lun* # set disk-policy-name dpn1
UCS-A /org/service-profile/storage-profile-def/local-lun* # set order 1
UCS-A /org/service-profile/storage-profile-def/local-lun* # set size 1000
UCS-A /org/service-profile/storage-profile-def/local-lun* # commit-buffer
```
### 次の作業

Associate a Storage Profile with a Service Profile

## **Reordering Local LUNs In a Storage Profile**

You can use the **set order** command to change the local LUN visibility order to the server. This operation will reboot the server.

#### 手順の概要

- **1.** UCS-A# **scope org** *org-name*
- **2.** UCS-A /org # **enter storage-profile** *storage-profile-name*
- **3.** UCS-A /org/storage-profile # **enter local-lun** *lun-name*
- **4.** UCS-A /org/storage-profile/local-lun\* # **set disk-policy-name** *disk-policy-name*
- **5.** UCS-A /org/storage-profile/local-lun # **set order** *order-num*
- **6.** UCS-A /org/storage-profile/local-lun\* # **set size** *size*
- **7.** UCS-A /org/storage-profile/local-lun # **commit-buffer**

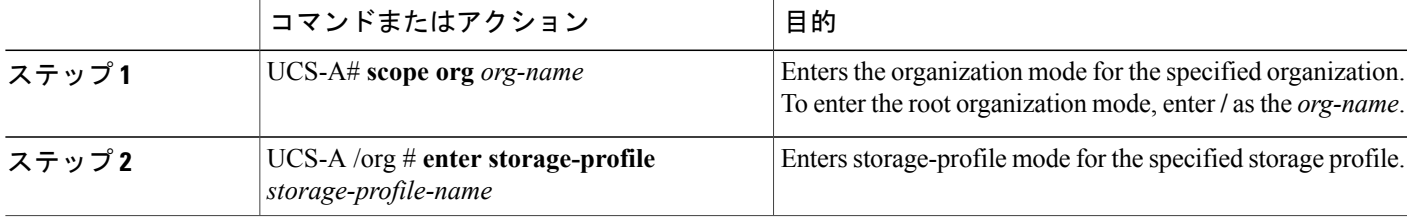

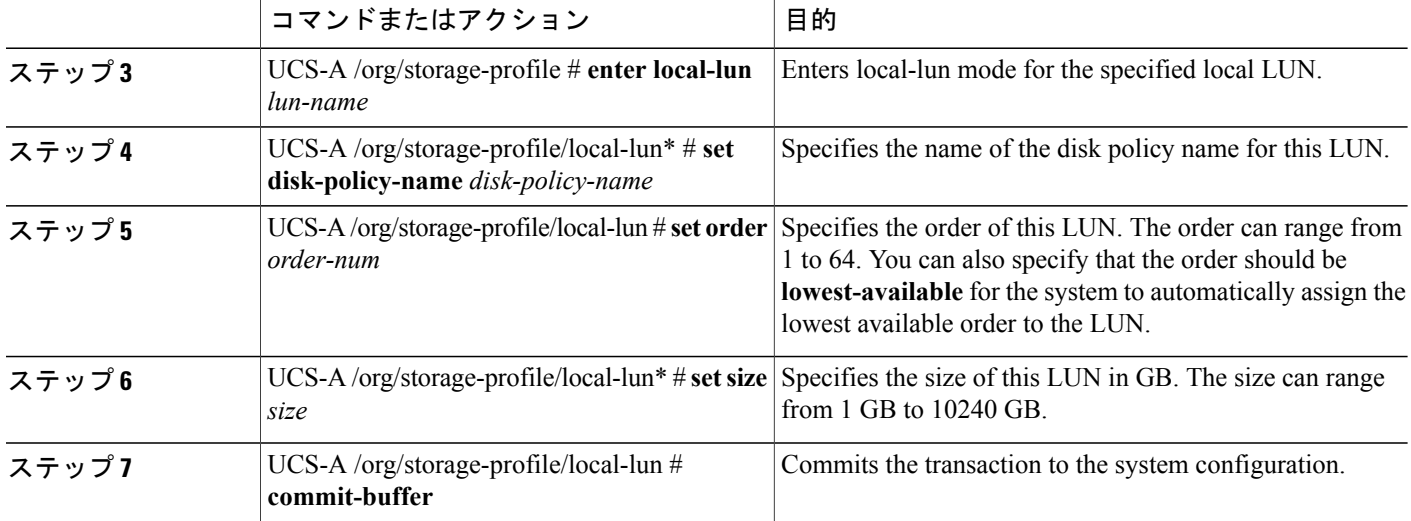

This example shows how to reorder a local LUN within a storage profile at the org level.

```
UCS-A# scope org
UCS-A /org # enter storage-profile stp1
UCS-A /org/storage-profile* # enter local-lun lun1
UCS-A /org/storage-profile/local-lun* # set disk-policy-name dpn1
UCS-A /org/storage-profile/local-lun* # set order 1
UCS-A /org/storage-profile/local-lun* # set size 10
UCS-A /org/storage-profile/local-lun* # exit
UCS-A /org/storage-profile* # enter local-lun lun2
UCS-A /org/storage-profile/local-lun* # set disk-policy-name dpn2
UCS-A /org/storage-profile/local-lun* # set order 2
UCS-A /org/storage-profile/local-lun* # set size 10
UCS-A /org/storage-profile/local-lun* # exit
UCS-A /org/storage-profile* # commit-buffer
UCS-A /org/storage-profile # show configuration
 enter storage-profile stp1
     enter local-lun lun1
         set auto-deploy auto-deploy
         set disk-policy-name dpn1
         set order 1
         set size 10
     exit
     enter local-lun lun2
        set auto-deploy auto-deploy
         set disk-policy-name dpn2
         set order 2
         set size 10
     exit
     set descr ""
 exit
UCS-A /org/storage-profile # enter local-lun lun1
UCS-A /org/storage-profile/local-lun # set order 2
UCS-A /org/storage-profile/local-lun* # exit
UCS-A /org/storage-profile* # enter local-lun lun2
UCS-A /org/storage-profile/local-lun* # set order 1
UCS-A /org/storage-profile/local-lun* # exit
UCS-A /org/storage-profile* # commit-buffer
UCS-A /org/storage-profile # show configuration
```

```
enter storage-profile stp1
   enter local-lun lun1
       set auto-deploy auto-deploy
       set disk-policy-name dpn1
       set order 2
       set size 10
    exit
    enter local-lun lun2
       set auto-deploy auto-deploy
       set disk-policy-name dpn2
       set order 1
       set size 10
   exit
   set descr ""
exit
```
## **Deleting Local LUNs In a Storage Profile**

When a LUN is deleted, the corresponding virtual drive is marked as orphan after the virtual drive reference is removed from the server.

### 手順の概要

- **1.** UCS-A# **scope org** *org-name*
- **2.** UCS-A /org # **enter storage-profile** *storage-profile-name*
- **3.** (任意) UCS-A /org/storage-profile\* # **show local-lun**
- **4.** UCS-A /org/storage-profile\* # **delete local-lun** *lun-name*
- **5.** UCS-A /org/storage-profile\* # **commit-buffer**

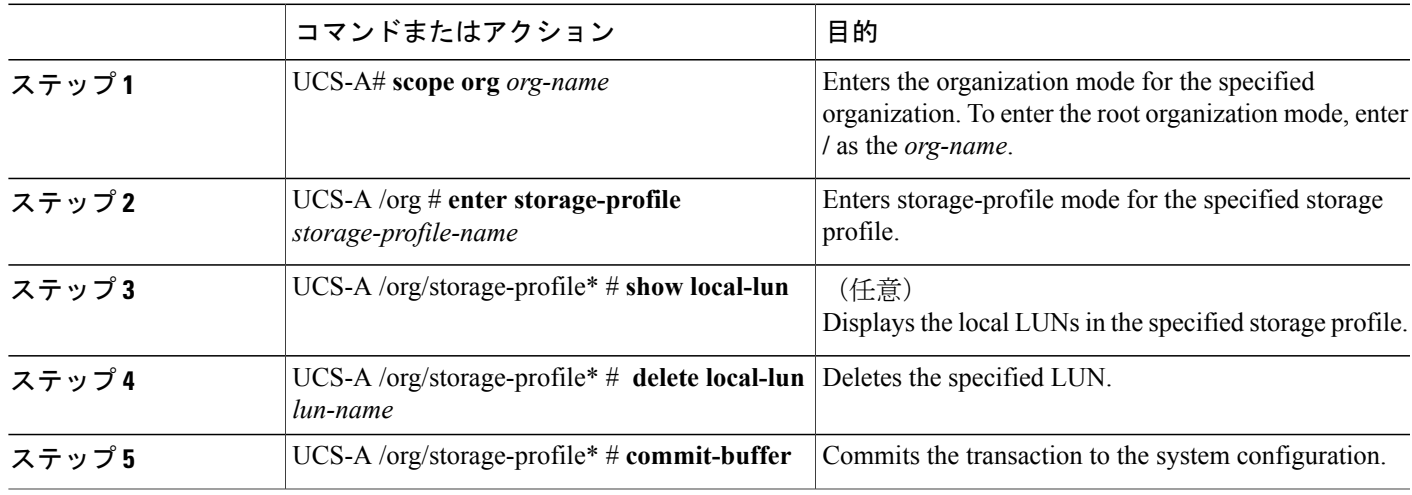

## 手順の詳細

Г

This example shows how to delete a LUN in a storage profile.

```
UCS-A # scope org
UCS-A /org # enter storage-profile stp2
```
UCS-A /org/storage-profile # **show local-lun** Local SCSI LUN: LUN Name Size (GB) Order Disk Policy Name Auto Deploy ---------- ----------- ---------------- ---------------- ---------- luna 1 2 raid0 Auto Deploy lunb 1 1 1 raid0 Auto Deploy UCS-A /org/storage-profile # **delete local-lun luna** UCS-A /org/storage-profile\* # **commit-buffer** UCS-A /org/storage-profile\* # **show local-lun** Local SCSI LUN: LUN Name Size (GB) Order Disk Policy Name Auto Deploy ---------- ----------- ---------------- ---------------- ---------- lunb 1 1 1 raid0 Auto Deploy

## **Associating a Storage Profile with a Service Profile**

A storage profile created under org can be referred by multiple service profiles, and a name reference in service profile is needed to associate the storage profile with a service profile.

Ú

Storage profiles can be defined under org and under service profile (dedicated). Hence, a service profile inherits local LUNs from both possible storage profiles. A service profile can have a maximum of two such local LUNs. 重要

## 手順の概要

- **1.** UCS-A# **scope org** *org-name*
- **2.** UCS-A /org # **scope service-profile** *service-profile-name*
- **3.** UCS-A /org/service-profile # **set storage-profile-name** *storage-profile-name*
- **4.** UCS-A /org/service-profile\* # **commit-buffer**

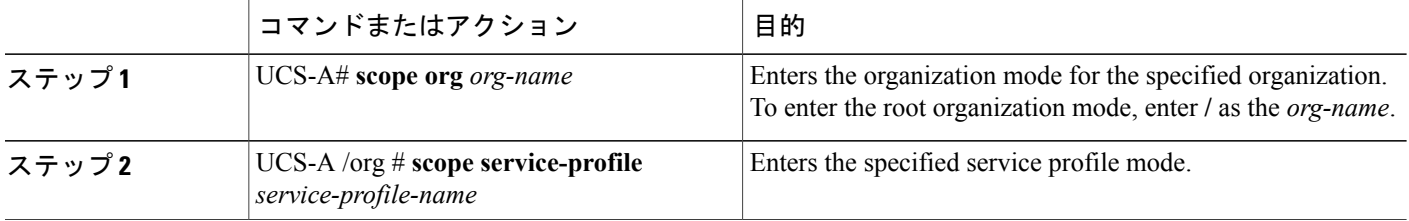

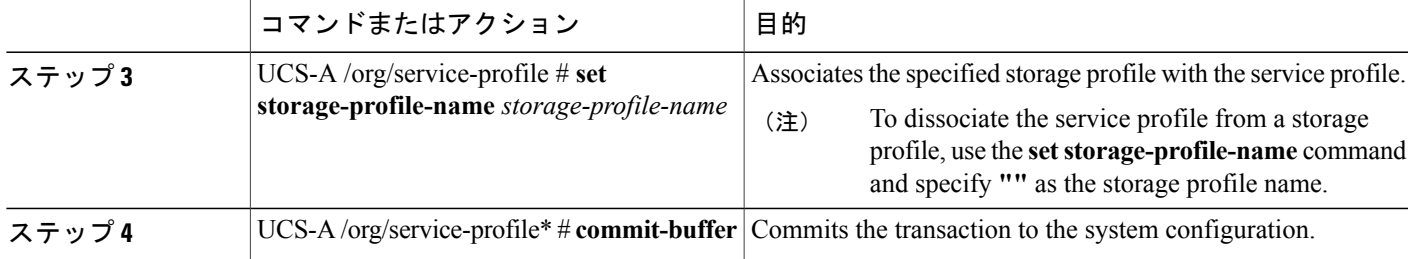

This example shows how to associate a storage profile with a service profile.

```
UCS-A# scope org
UCS-A /org # scope service-profile sp1
UCS-A /org/service-profile # set storage-profile-name stp2
```
This example shows how to dissociate a service profile from a storage profile.

```
UCS-A# scope org
UCS-A /org # scope service-profile sp1
UCS-A /org/service-profile # set storage-profile-name ""
```
## **Displaying Details of All Local LUNs Inherited By a Service Profile**

Storage profiles can be defined under org and as a dedicated storage profile under service profile. Thus, a service profile inherits local LUNs from both possible storage profiles. It can have a maximum of 2 such local LUNs. You can display the details of all local LUNs inherited by a service profile by using the following command:

#### 手順の概要

**1.** UCS-A /org/service-profile # **show local-lun-ref**

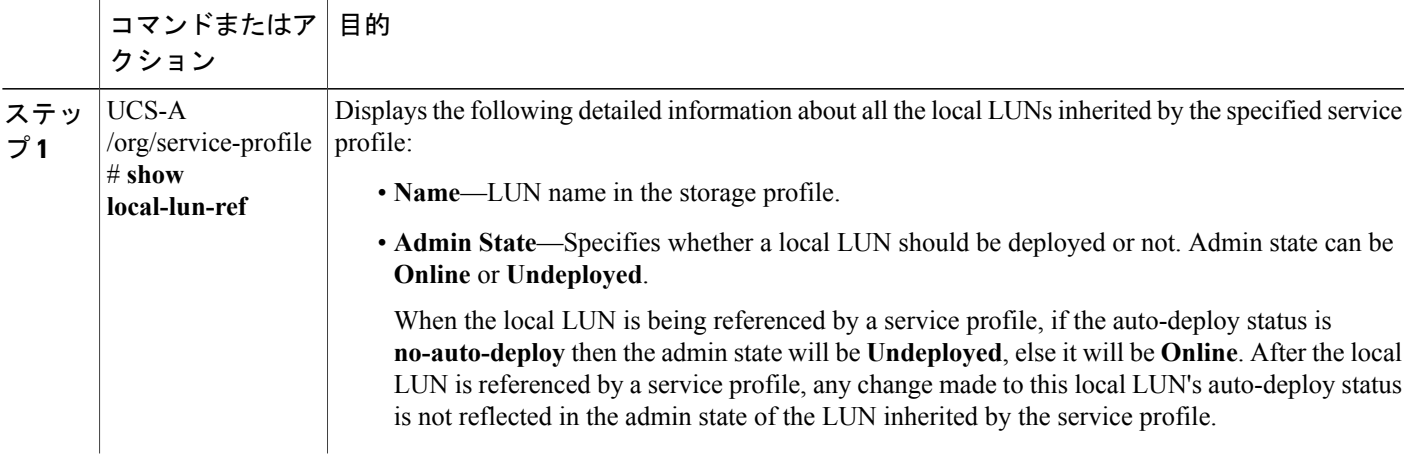

Ī

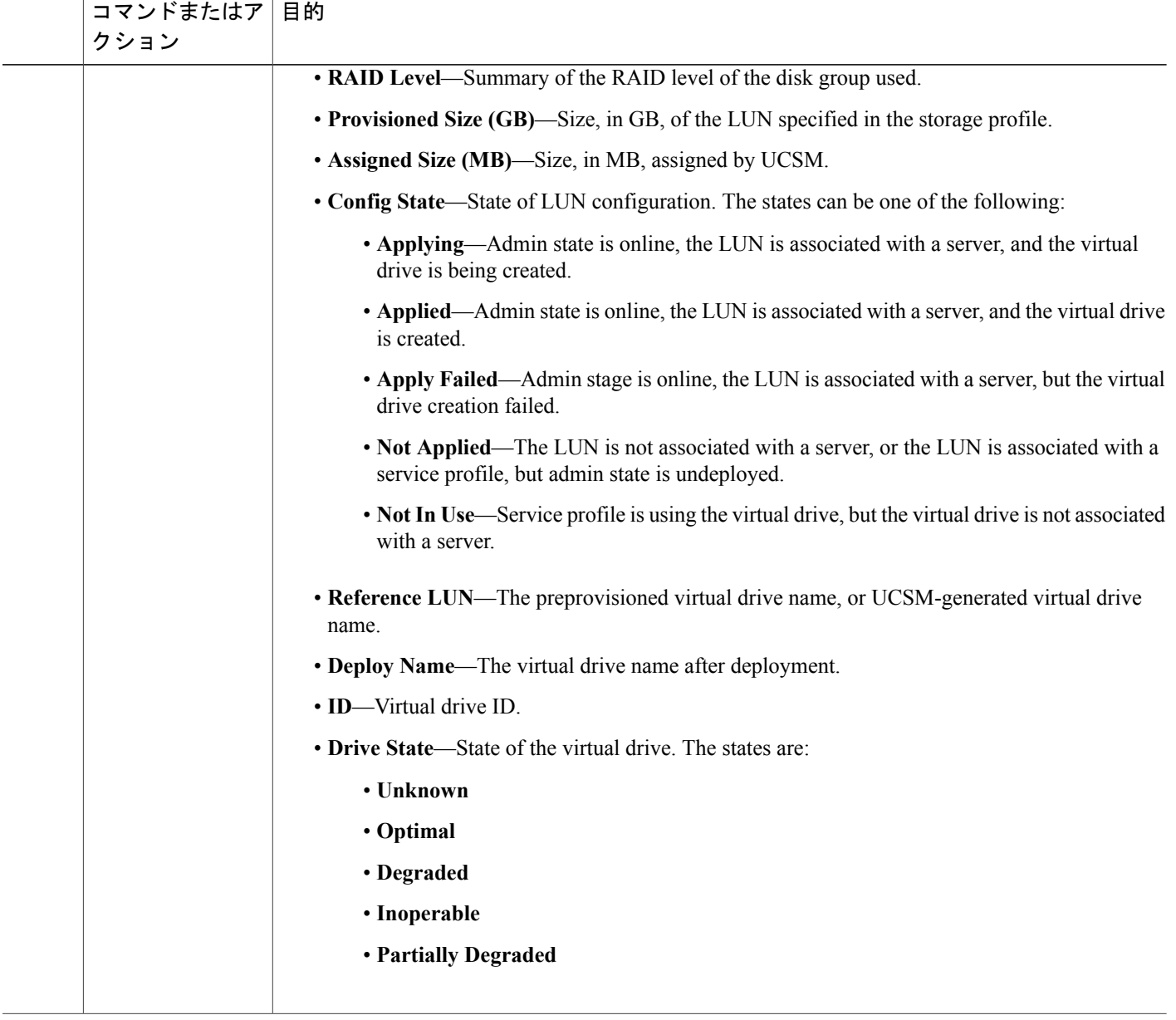

UCS-A /org/service-profile # **show local-lun-ref** Local LUN Ref: Profile LUN Name Admin State RAID Level Provisioned Size (GB) Assigned Size (MB) Config State Referenced Lun Deploy Name ID Drive State ---------------- ----------- ---------------------- ---------------------- -------------------- ------------ -------------- ----------- ----------- ---------- luna Online RAID 0 Striped 1 1024 Applied luna-1 luna-1 1003 Optimal

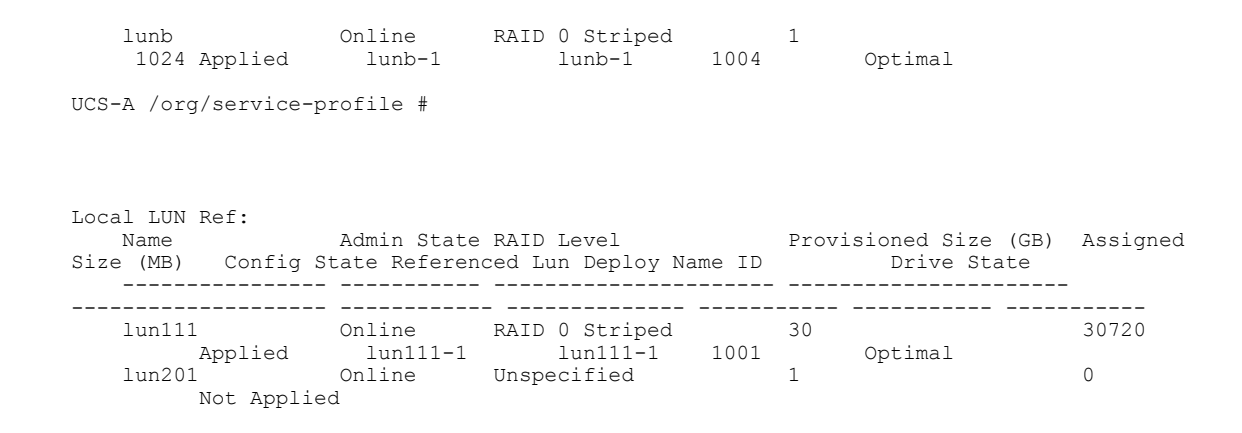

## **Displaying Detailed Information About LUNs Used By a Modular Server**

```
手順の概要
```
- **1.** UCS-A# **scope server** *chassis-num* **/** *cartridge-id* **/** *server-num*
- **2.** UCS-A /chassis/cartridge/server # **scope adapter** *adapter-id*
- **3.** UCS-A /chassis/cartridge/server/adapter # **scope host-scsi** *host-scsi-id*
- **4.** UCS-A /chassis/cartridge/server/adapter/host-scsi # **show detail expand**

#### 手順の詳細

Г

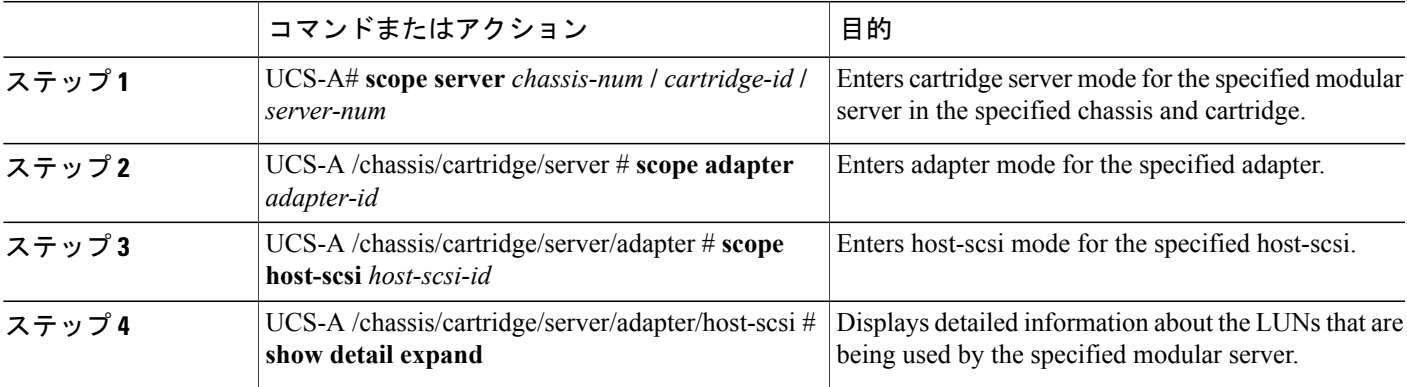

This example shows how to display detailed information about the LUNs that are being used by modular server 1/1/1.

```
UCS-A # scope server 1/1/1
UCS-A /chassis/cartridge/server # scope adapter 1
UCS-A /chassis/cartridge/server/adapter # scope host-scsi 1
UCS-A /chassis/cartridge/server/adapter/host-scsi # show detail expand
```

```
Host Scsi Interface:
```

```
ID: 1
Local Lun Interface:
   Lun Name: lun-uefi
   Lun Id: 1008
   Lun Order: 1
   Oper Lun Id: 7
   Boot Dev: Disabled
   Lun Dn: sys/chassis-1/storage-SAS-1/vd-1008
```
## **Importing Foreign Configurations for a RAID Controller**

### 手順の概要

- **1.** UCS-A# **scope chassis** *chassis-num*
- **2.** UCS-A /chassis # **scope raid-controller** *raid-contr-id* {**sas** | **sata**}
- **3.** UCS-A /chassis/raid-controller # **set admin-state import-foreign-configuration**

#### 手順の詳細

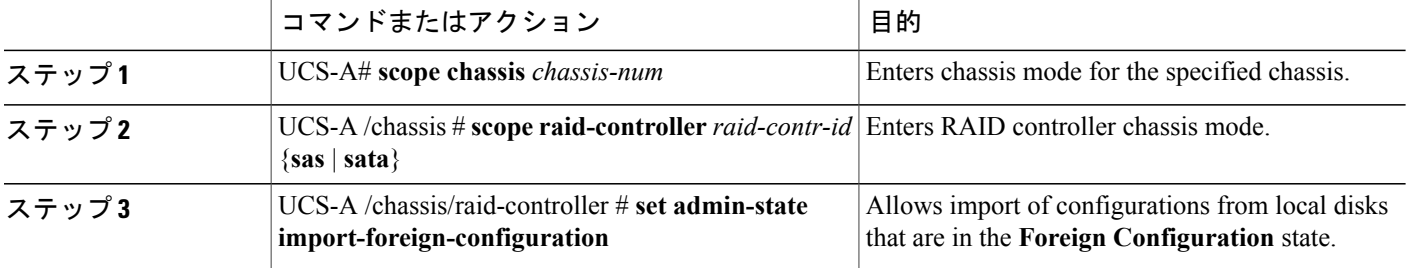

This example shows how to import foreign configurations from local disks that are in the **Foreign Configuration** state:

```
UCS-A# scope chassis 1
UCS-A /chassis # scope raid-controller 1 sas
UCS-A /chassis/raid-controller # set admin-state import-foreign-configuration
UCS-A /chassis/raid-controller* #
```
## **Configuring Local Disk Operations**

### 手順の概要

- **1.** UCS-A# **scope chassis** *chassis-num*
- **2.** UCS-A /chassis # **scope raid-controller** *raid-contr-id* {**sas** | **sata**}
- **3.** UCS-A /chassis/raid-controller # **scope local-disk** *local-disk-id*
- **4.** UCS-A /chassis/raid-controller/local-disk # **set admin-state** {**clear-foreign-configuration** | **dedicated-hot-spare** [*admin-vd-id*] | **prepare-for-removal** | **remove-hot-spare** | **unconfigured-good** | **undo-prepare-for-removal**}

### 手順の詳細

Π

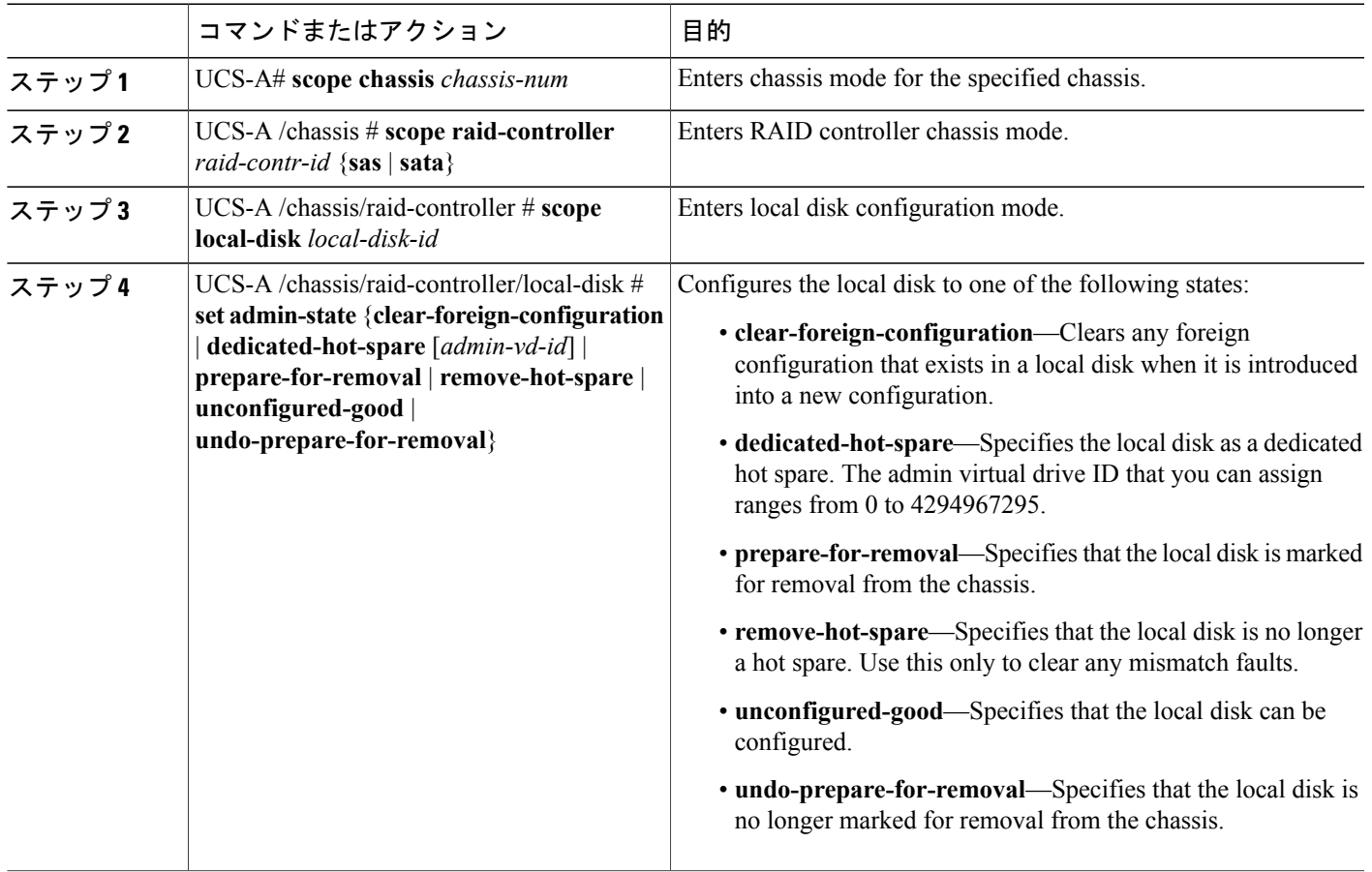

This example shows how to clear any foreign configuration from a local disk:

UCS-A /chassis/raid-controller/local-disk # **set admin-state clear-foreign-configuration**

This example shows how to specify a local disk as a dedicated hot spare:

UCS-A /chassis/raid-controller/local-disk\* # **set admin-state dedicated-hot-spare 1001** This example shows how to specify that a local disk is marked for removal from the chassis: UCS-A /chassis/raid-controller/local-disk\* # **set admin-state prepare-for-removal**

This example shows how to specify that a local disk is marked for removal as a hot spare: UCS-A /chassis/raid-controller/local-disk\* # **set admin-state remove-hot-spare**

This example shows how to specify that a local disk is working, but is unconfigured for use: UCS-A /chassis/raid-controller/local-disk\* # **set admin-state unconfigured-good**

This example shows how to specify that a local disk is no longer marked for removal from the chassis: UCS-A /chassis/raid-controller/local-disk\* # **set admin-state undo-prepare-for-removal**

## **Configuring Virtual Drive Operations**

The following operations can be performed only on orphaned virtual drives:

- Delete an orphaned virtual drive
- Rename an orphaned virtual drive

## **Deleting an Orphaned Virtual Drive**

#### 手順の概要

- **1.** UCS-A# **scope chassis** *chassis-num*
- **2.** UCS-A /chassis # **scope raid-controller** *raid-contr-id* {**sas** | **sata**}
- **3.** (任意) UCS-A /chassis/raid-controller # **delete virtual-drive id** *virtual-drive-id*
- **4.** (任意) UCS-A /chassis/raid-controller # **delete virtual-drive name** *virtual-drive-name*
- **5.** (任意) UCS-A /chassis/raid-controller # **scope virtual-drive** *virtual-drive-id*
- **6.** UCS-A /chassis/raid-controller/virtual-drive # **set admin-state delete**
- **7.** UCS-A /chassis/raid-controller/virtual-drive # **commit-buffer**

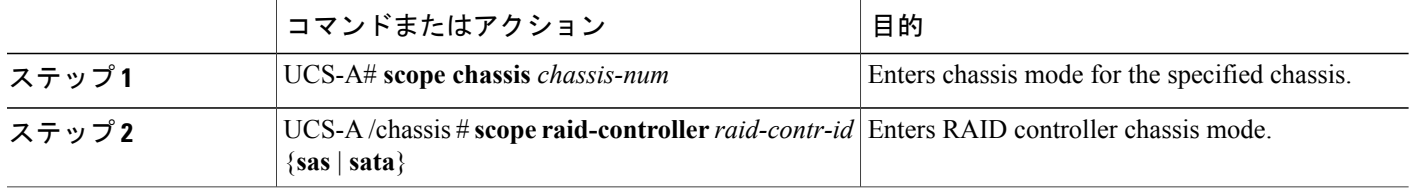

I

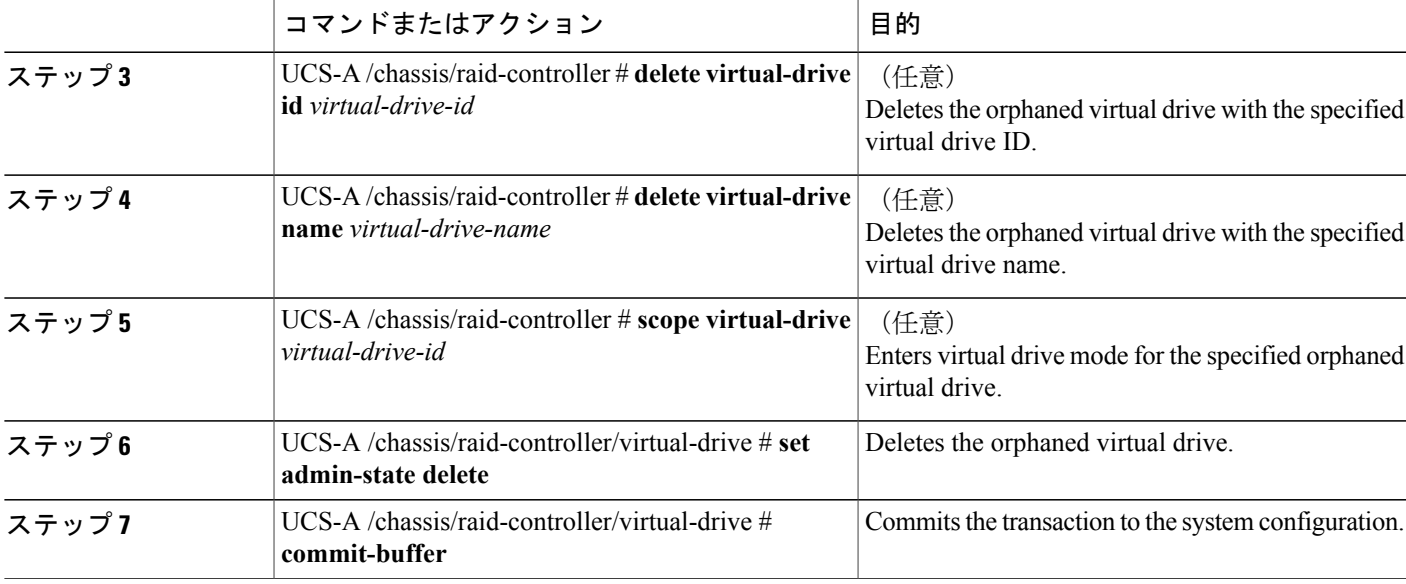

This example shows how to delete an orphan virtual drive by specifying the virtual drive ID.

```
UCS-A# scope chassis 1
UCS-A /chassis # scope raid-controller 1 sas
UCS-A /chassis/raid-controller # show virtual-drive
Virtual Drive:
    ID: 1001
   Name: lun111-1
   Block Size: 512
    Blocks: 62914560
   Size (MB): 30720
    Operability: Operable
    Presence: Equipped
    Oper Device ID: 0
    Change Qualifier: No Change
    Config State: Applied
   Deploy Action: No Action
    ID: 1002
    Name: luna-1
    Block Size: 512
    Blocks: 2097152
    Size (MB): 1024
    Operability: Operable
    Presence: Equipped
    Oper Device ID: 1
    Change Qualifier: No Change
    Config State: Orphaned
    Deploy Action: No Action
    ID: 1003
    Name: lunb-1
    Block Size: 512
   Blocks: 2097152
    Size (MB): 1024
    Operability: Operable
    Presence: Equipped
    Oper Device ID: 2
    Change Qualifier: No Change
    Config State: Orphaned
    Deploy Action: No Action
```
ID: 1004 Name: lunb-2 Block Size: 512 Blocks: 2097152 Size (MB): 1024 Operability: Operable Presence: Equipped Oper Device ID: 3 Change Qualifier: No Change Config State: Orphaned Deploy Action: No Action ID: 1005 Name: luna-2 Block Size: 512 Blocks: 2097152 Size (MB): 1024 Operability: Operable Presence: Equipped Oper Device ID: 4 Change Qualifier: No Change Config State: Orphaned Deploy Action: No Action ... UCS-A /chassis/raid-controller # **delete virtual-drive id 1002** Warning: When committed, the virtual drive will be deleted, which may result in data loss. UCS-A /chassis/raid-controller # **commit-buffer** This example shows how to delete an orphan virtual drive by specifying the virtual drive name. UCS-A# **scope chassis 1** UCS-A /chassis # **scope raid-controller 1 sas** UCS-A /chassis/raid-controller # **show virtual-drive** Virtual Drive: ID: 1001 Name: lun111-1 Block Size: 512 Blocks: 62914560 Size (MB): 30720 Operability: Operable Presence: Equipped Oper Device ID: 0 Change Qualifier: No Change Config State: Applied Deploy Action: No Action ID: 1003 Name: lunb-1 Block Size: 512 Blocks: 2097152 Size (MB): 1024 Operability: Operable Presence: Equipped Oper Device ID: 2 Change Qualifier: No Change Config State: Orphaned Deploy Action: No Action ID: 1004 Name: lunb-2 Block Size: 512 Blocks: 2097152 Size (MB): 1024 Operability: Operable Presence: Equipped Oper Device ID: 3 Change Qualifier: No Change Config State: Orphaned

Deploy Action: No Action

```
ID: 1005
    Name: luna-2
    Block Size: 512
    Blocks: 2097152
    Size (MB): 1024
    Operability: Operable
    Presence: Equipped
    Oper Device ID: 4
    Change Qualifier: No Change
    Config State: Orphaned
    Deploy Action: No Action
...
UCS-A /chassis/raid-controller # delete virtual-drive name lunb-1
Warning: When committed, the virtual drive will be deleted, which may result in data loss.
UCS-A /chassis/raid-controller # commit-buffer
This example shows how to delete an orphan virtual drive by setting the admin-state.
UCS-A# scope chassis 1
UCS-A /chassis # scope raid-controller 1 sas
UCS-A /chassis/raid-controller # scope virtual-drive 1004
UCS-A /chassis/raid-controller/virtual-drive # set admin-state delete
Warning: When committed, the virtual drive will be deleted, which may result in data loss.
UCS-A /chassis/raid-controller/virtual-drive # commit-buffer
```
## **Renaming an Orphaned Virtual Drive**

#### 手順の概要

- **1.** UCS-A# **scope chassis** *chassis-num*
- **2.** UCS-A /chassis # **scope raid-controller** *raid-contr-id* {**sas** | **sata**}
- **3.** UCS-A /chassis/raid-controller # **scope virtual-drive** *virtual-drive-id*
- **4.** UCS-A /chassis/raid-controller/virtual-drive # **set name** *virtual-drive-name*
- **5.** UCS-A /chassis/raid-controller/virtual-drive # **commit-buffer**

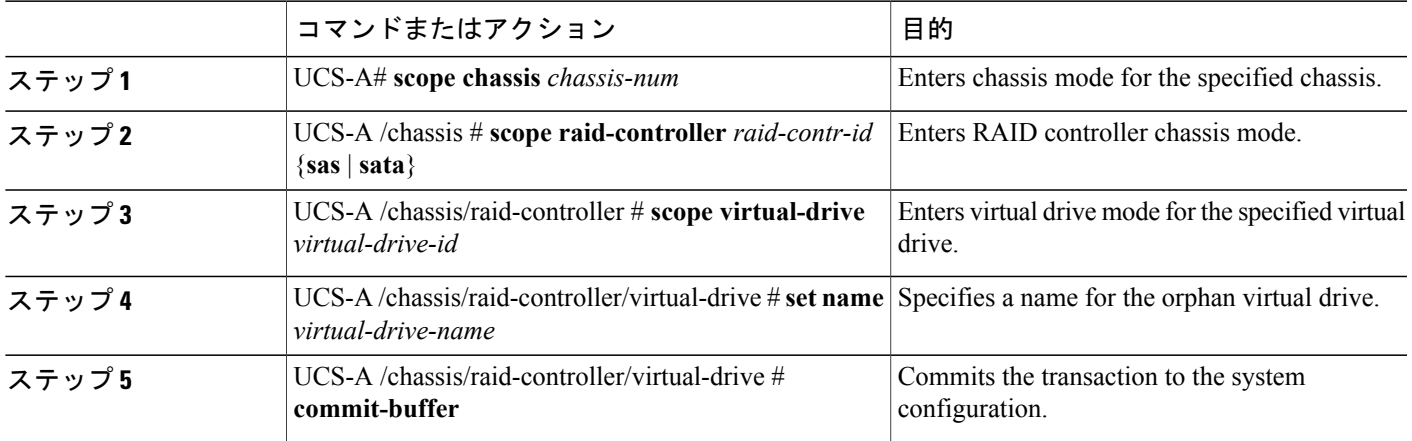

This example shows how to specify a name for an orphan virtual drive.

```
UCS-A /chassis # scope raid-controller 1 sas
UCS-A /chassis/raid-controller # scope virtual-drive 1060
UCS-A /chassis/raid-controller/virtual-drive* # set name vd1
UCS-A /chassis/raid-controller/virtual-drive* # commit-buffer
```
## **Configuring the Boot Policy for a Local LUN**

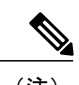

(注) In Cisco UCS Manager Release 2.5, you cannot configure JBOD as a boot device.

## 手順の概要

- **1.** UCS-A# **scope org** *org-name*
- **2.** UCS-A /org # **scope boot-policy** *policy-name*
- **3.** UCS-A /org/boot-policy # **create storage**
- **4.** UCS-A /org/boot-policy/storage # **create local**
- **5.** UCS-A /org/boot-policy/storage/local/ # **create local-lun**
- **6.** UCS-A /org/boot-policy/storage/local/local-lun # **create local-lun-image-path** {**primary** | **secondary**}
- **7.** UCS-A /org/boot-policy/storage/local/local-lun/local-lun-image-path # **set lunname** *lun\_name*
- **8.** UCS-A /org/boot-policy/storage/local/*local-storage-device* # **commit-buffer**

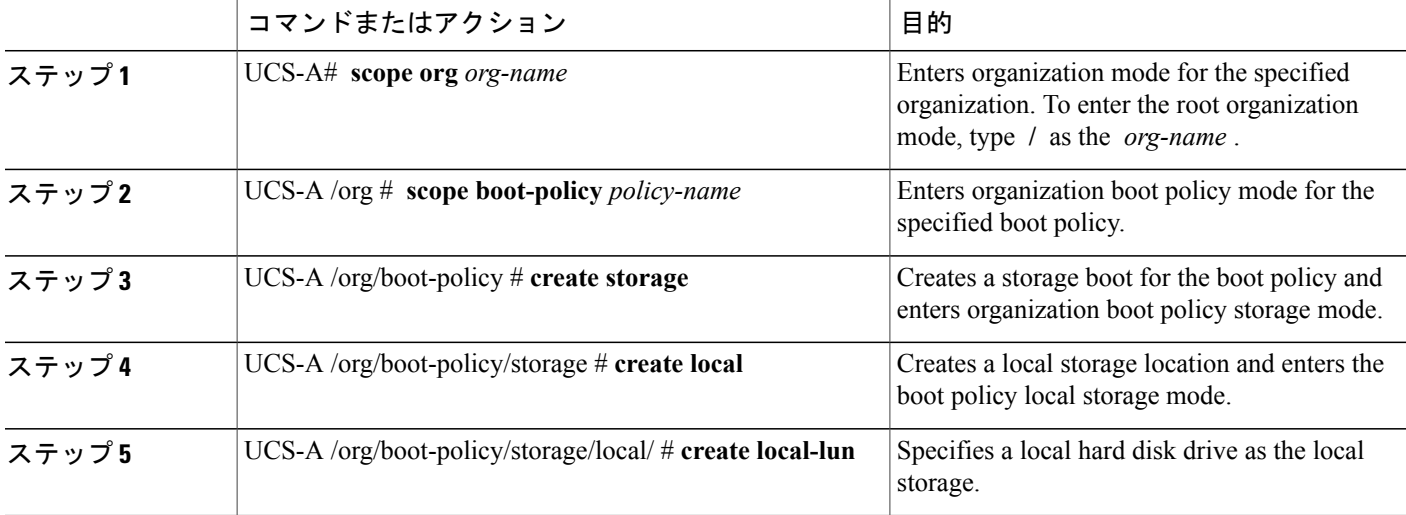

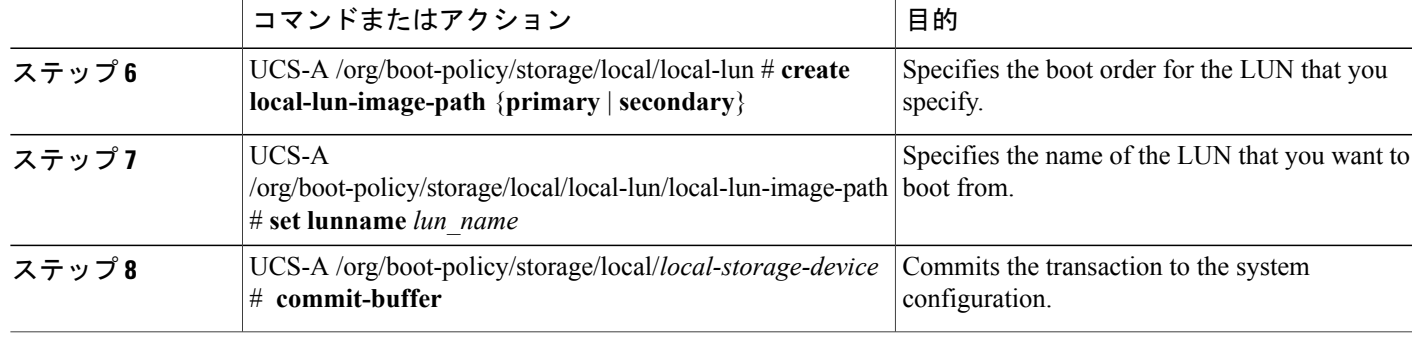

The following example shows how to create a boot policy named lab1-boot-policy, create a local hard disk drive boot for the policy, specify a boot order and a LUN to boot from, and commit the transaction:

```
UCS-A# scope org /
UCS-A /org* # scope boot-policy lab1-boot-policy
UCS-A /org/boot-policy* # create storage
UCS-A /org/boot-policy/storage* # create local
UCS-A /org/boot-policy/storage/local* # create local-lun
UCS-A /org/boot-policy/storage/local/local-lun # create local-lun-image-path primary
UCS-A /org/boot-policy/storage/local/local-lun/local-lun-image-path # set lunname luna
UCS-A /org/boot-policy/storage/local/local-lun/local-lun-image-path # commit-buffer
UCS-A /org/boot-policy/storage/local/local-lun/local-lun-image-path #
```
## 次の作業

ブート ポリシーをサービス プロファイルとテンプレートのうち一方、または両方に含めます。

## **Local LUN Operations in a Service Profile**

Although a service profile is derived from a service profile template, the following operations can be performed for each local LUN at the individual service profile level:

- [Preprovisioning](#page-32-0) a LUN Name or Claiming an Orphan LUN,  $(33 \sim \rightarrow \sim)$
- Deploying and [Undeploying](#page-33-0) a LUN,  $(34 \sim -\gamma)$
- Renaming a Service Profile [Referenced](#page-35-0) LUN,  $(36 \sim \rightarrow \sim)$

<span id="page-32-0"></span>(注)

Preprovisioning a LUN name, claiming an orphan LUN, and deploying or undeploying a LUN result in server reboot.

## **Preprovisioning a LUN Name or Claiming an Orphan LUN**

You can preprovision a LUN name or claim an orphan LUN by using the **set ref-name** command. Preprovisioning a LUN name or claiming an orphan LUN can be done only when the admin state of the LUN is **Undeployed**.

Ú

重要 This operation will reboot the server.

### 手順の概要

- **1.** UCS-A# **scope org** *org-name*
- **2.** UCS-A /org# **scope service-profile** *service-profile-name*
- **3.** UCS-A /org/service-profile# **enter local-lun-ref** *lun-name*
- **4.** UCS-A /org/service-profile/local-lun-ref# **set ref-name** *ref-lun-name*

## 手順の詳細

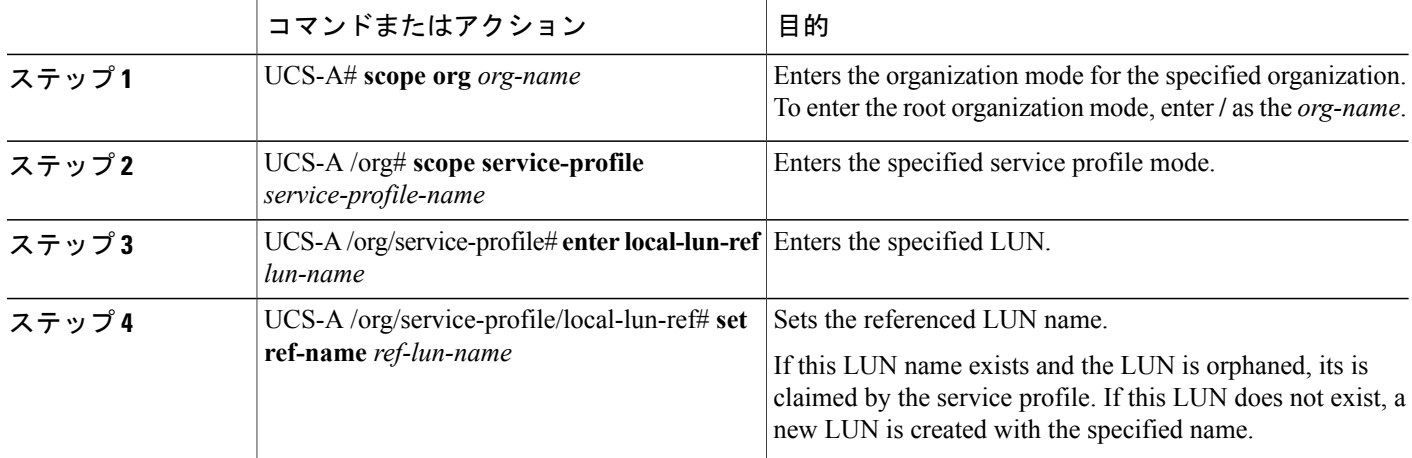

- If the LUN exists and is not orphaned, a configuration failure occurs.
- If a LUN is already referred to and the ref-name is changed, it will release the old LUN and will claim or create a LUN with the ref-name. The old LUN is marked as an orphan after the LUN reference is removed from the server.

This examples shows how to preprovision a LUN name.

```
UCS-A# scope org
UCS-A /org # scope service-profile sp1
UCS-A /org/service-profile* # enter local-lun-ref lun1
UCS-A /org/service-profile/local-lun-ref* # set ref-name lun2
```
## <span id="page-33-0"></span>**Deploying and Undeploying a LUN**

You can deploy or undeploy a LUN by using the **admin-state** command. If the admin state of a local LUN is **Undeployed**, the reference of that LUN is removed and the LUN is not deployed.

## Ú

重要 This operation will reboot the server.

## 手順の概要

- **1.** UCS-A# **scope org** *org-name*
- **2.** UCS-A /org# **scope service-profile** *service-profile-name*
- **3.** UCS-A /org/service-profile# **enter local-lun-ref** *lun-name*
- **4.** UCS-A /org/service-profile/local-lun-ref# **set admin-state** {**online** | **undeployed**}

### 手順の詳細

Ι

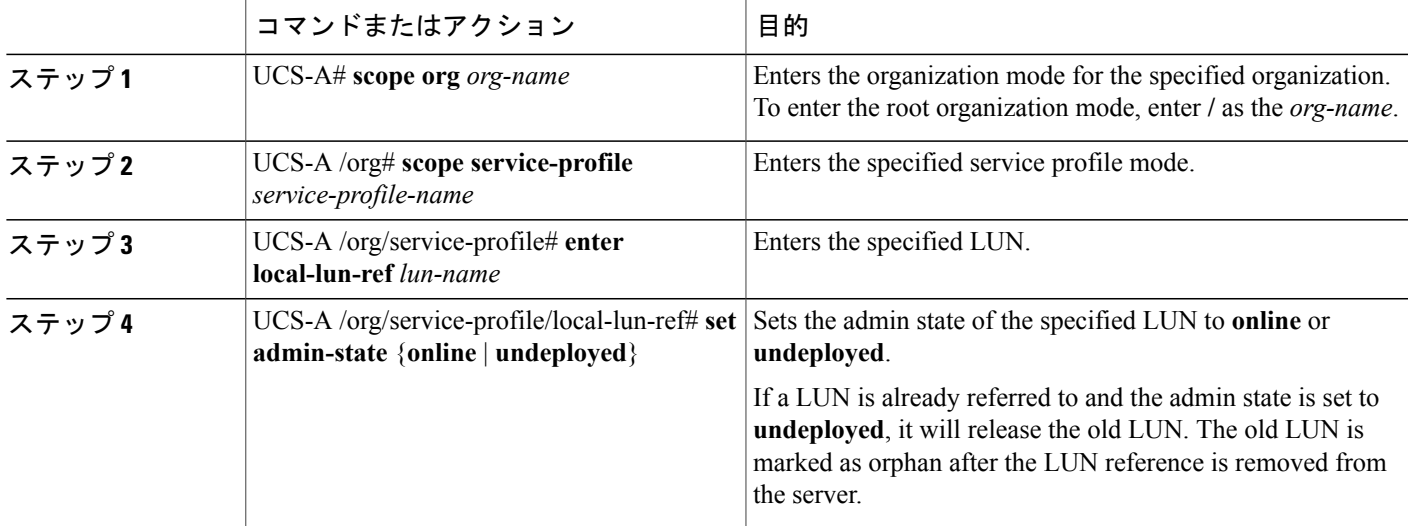

This examples shows how to deploy a LUN.

```
UCS-A# scope org
UCS-A /org # scope service-profile sp1
UCS-A /org/service-profile* # enter local-lun-ref lun1
UCS-A /org/service-profile/local-lun-ref* # set admin-state online
```
This examples shows how to undeploy a LUN.

```
UCS-A# scope org
UCS-A /org # scope service-profile sp1
UCS-A /org/service-profile* # enter local-lun-ref lun1
UCS-A /org/service-profile/local-lun-ref* # set admin-state undeployed
```
ı

## <span id="page-35-0"></span>**Renaming a Service Profile Referenced LUN**

### 手順の概要

- **1.** UCS-A# **scope org** *org-name*
- **2.** UCS-A /org# **scope service-profile** *service-profile-name*
- **3.** UCS-A /org/service-profile# **enter local-lun-ref** *lun-name*
- **4.** UCS-A /org/service-profile/local-lun-ref# **set name**

## 手順の詳細

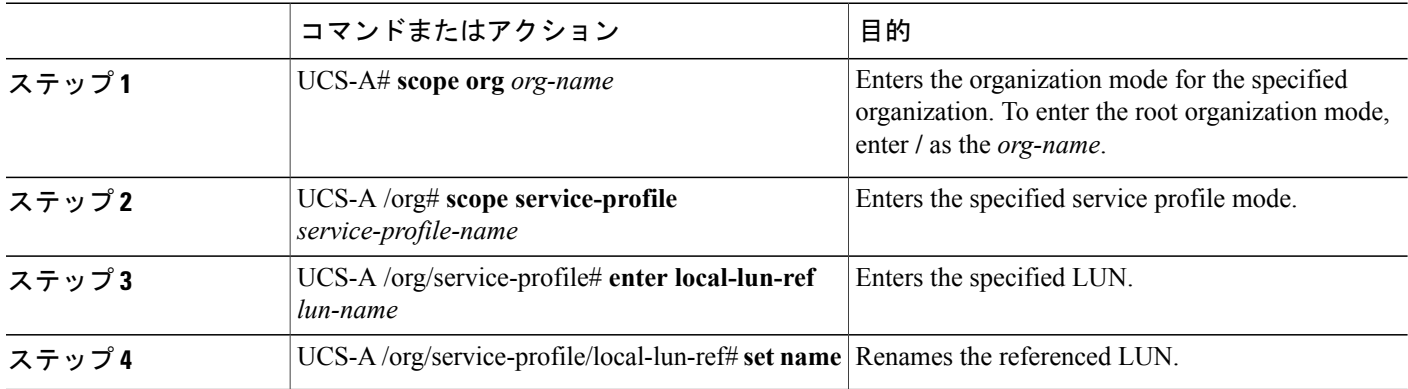

This examples shows how to rename a LUN referenced by a service profile.

```
UCS-A# scope org
UCS-A /org # scope service-profile sp1
UCS-A /org/service-profile* # enter local-lun-ref lun1
UCS-A /org/service-profile/local-lun-ref* # set name lun11
```